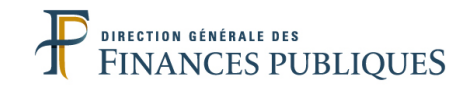

#### **DIRECTION GÉNÉRALE DES FINANCES PUBLIQUES**

SERVICE DES RESSOURCES HUMAINES Sous-direction de la gestion des personnels et des parcours professionnels Bureau RH2C

> **Guide utilisateur du Tableau de Bord de Veille Sociale**

> > **Version n°1.1 – décembre 2011**

### **SOMMAIRE**

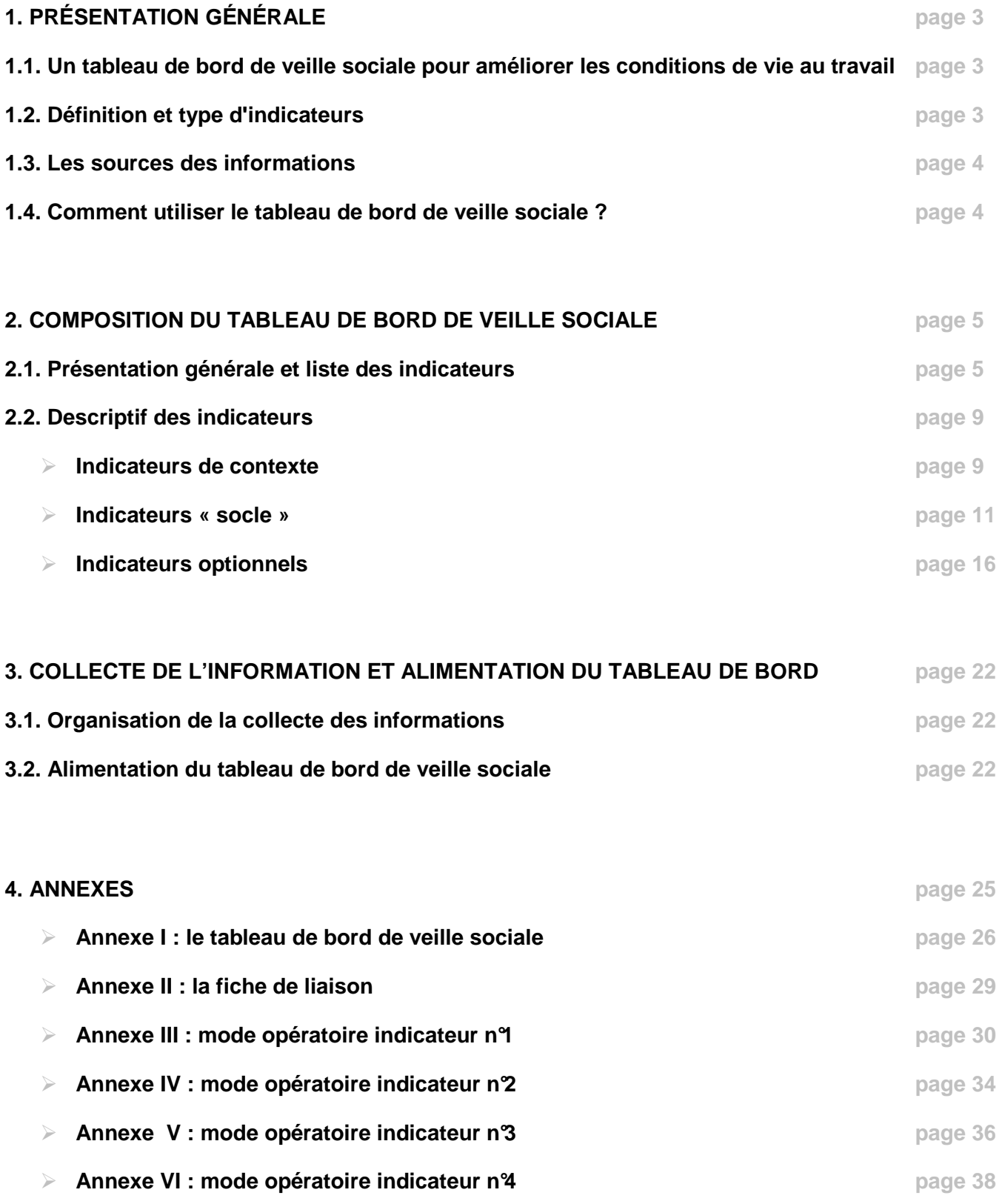

## **1. PRÉSENTATION GÉNÉRALE**

#### **1.1. UN TABLEAU DE BORD DE VEILLE SOCIALE POUR AMÉLIORER LES CONDITIONS DE VIE AU TRAVAIL**

L'amélioration des conditions de vie au travail est de la responsabilité de l'employeur. Elle est mise en œuvre par les acteurs officiels de la prévention des risques professionnels, mais un devoir de vigilance s'impose à l'ensemble des agents<sup>1</sup>.

La sensibilisation des agents et des cadres à l'environnement au travail et à ses conséquences sera plus efficace si elle est complétée par la **mise en place d'un dispositif adapté de prévention et de veille.** 

Ainsi une veille active est nécessaire à partir des remontées des services permettant à l'ensemble des acteurs (administration et syndicats, experts), d'analyser et de suivre les indicateurs prédéfinis pour :

- disposer d'une appréciation de la situation ;
- pouvoir identifier les facteurs les plus anxiogènes pour les agents et les cadres ;
- rechercher les moyens de réduire et de faire cesser ces facteurs.

L'objectif du tableau de bord est d'observer périodiquement les évolutions des indicateurs des conditions de vie au travail au regard d'objectifs définis avec les partenaires sociaux.

Il révèle des alertes en vue d'actions à mener de façon préventive et proactive. Il est un élément de la politique volontariste de la DGFiP. Les données du TBVS sont accessibles aux partenaires sociaux et aux acteurs de la prévention.

L'interprétation des indicateurs n'est pas absolue mais relative. Le tableau de bord a pour objectif essentiel d'être un outil au service du dialogue social.

Il prend sens au milieu des autres actions décidées à la DGFiP et au sein des CHSCT, telles que la sensibilisation, la formation, la mise en œuvre du DUERP, les espaces de dialogue, le guide de prévention des risques psychosociaux qui toutes visent à améliorer les conditions de vie, la santé et la sécurité au travail.

Il n'est pas :

- un outil de tracabilité du comportement des agents ;
- un élément de culpabilisation, de discrimination ;
- un outil d'évaluation sur la gestion des cadres ;
- un bilan social-bis : il peut aider à la décision de l'action immédiate.

#### **1.2. DÉFINITION ET TYPE D'INDICATEURS**

« Les indicateurs sont des informations choisies, associées à un phénomène, destinées à en observer périodiquement les évolutions au regard d'objectifs périodiquement définis ». (Norme ISO 8402)

Bien qu'aucun objectif ne soit associé aux indicateurs définis dans le TBVS, le terme indicateurs a néanmoins été retenu par commodité dans le TBVS.

Les indicateurs proposés appartiennent à deux grandes familles :

- Les indicateurs liés au fonctionnement de la DGFiP (vie du service, relations sociales et professionnelles) : temps de travail, posture, mouvements des agents, mobilité, relations sociales et professionnelles, organisation du travail, formation.
- Les indicateurs liés à la santé et à la sécurité des agents : les situations graves, les situations dégradées, les accidents du travail, les causes des accidents du travail, les maladies professionnelles.

l  $1$  Le terme « agents » est compris ici au sens large indépendamment du grade et de la fonction.

## **1.3. LES SOURCES DES INFORMATIONS**

Les indicateurs choisis correspondent essentiellement à des données mobilisables au niveau local, soit à partir de l'application AGORA décisionnel, soit à partir de données disponibles auprès des services RH et budget, soit à partir du suivi des rencontres avec les acteurs sociaux (procès verbaux des réunions des instances représentatives (CT, CHSCT, CAP ou des réunions informelles), soit par l'exploitation de documents locaux (comptes rendus des interventions diversifiées des partenaires sociaux et de prévention...).

Certaines données seront transmises à chaque département par le bureau RH2C : l'indicateur n°7 recensant le nombre d'agents ayant fait appel aux assistant(e)s de services sociaux et aux médecins de prévention et l'indicateur n°14 recensant les suici des et tentatives de suicides (y compris sur le lieu de travail).

La source de chaque indicateur est indiquée dans la partie relative à la composition du tableau de bord (cf. § 2.2 et annexe I).

#### **1.4. COMMENT UTILISER LE TABLEAU DE BORD DE VEILLE SOCIALE ?**

#### **1.4.1. PRÉCAUTIONS ET RECOMMANDATIONS**

Les indicateurs doivent être interprétés : ils prennent sens en fonction de variations, de disparités ou par rapport à des références<sup>2</sup>.

Ils ne sont pas tous égaux et produisent des signaux plus ou moins forts.

#### Il est convenu avec les partenaires sociaux que :

- $\triangleright$  les indicateurs doivent être utilisés :
	- en prenant en compte une période suffisamment longue pour étudier leur variation dans le temps ;
	- en prenant en compte les disparités entre structures, services, sites et en les combinant avec les caractéristiques des agents (âge, ancienneté, type de poste tenu, difficultés de la tâche...) ;
	- en les comparant entre services ;
	- en les comparant avec des données nationales internes et externes ;
- $\triangleright$  les indicateurs prennent sens quand ils sont cumulés : un seul indicateur dégradé aura généralement peu de pertinence, alors qu'une détérioration de nombreux indicateurs sera significative.
- $\triangleright$  leur interprétation combinée donnera lieu à confrontation en vue de définir les actions à mettre en place.

L'élaboration de ce tableau de bord répond à une demande des acteurs nationaux de la DGFiP (administration, syndicats) dans un cadre d'une démarche pluridisciplinaire (ergonomes, médecins de prévention, assistant de prévention [ex-ACMO]) visant la prévention des risques professionnels.

Il faut tenir compte du fait que :

- la liste des indicateurs n'est pas exhaustive : le tableau peut évoluer annuellement à partir des discussions avec les différents acteurs ;
- leur interprétation n'est pas absolue mais relative :
- les informations issues de chaque service et site doivent être utilisées de façon à ne pas donner d'informations individuelles ou discriminantes sur les agents.
- pour être observables, significatives et pour permettre aux différents acteurs d'affiner avec le plus d'objectivité possible les analyses, les données doivent être relevées à un niveau d'observations qui permet l'analyse la plus pertinente, en général le service.
- néanmoins, ces données ne peuvent avoir pour conséquence d'être discriminantes et de mettre directement en exergue une personne, un individu.

 2 Pour certains indicateurs, des données nationales existent pouvant servir de référence. Un certain nombre de site et de données statistiques seront accessibles à partir du site CVT DGFiP : enquêtes ANACT, INRS, …).

## **1.4.2. PÉRIMÈTRE ET PÉRIODICITÉ**

#### Périmètre

Une partie des indicateurs est à recenser et à afficher dans le tableau de bord au niveau du département, d'autres sont affichés à un niveau plus fin, par services.

Ces informations sont indiquées au § liste des indicateurs au point **2.1** ci-dessous.

Périodicité

La périodicité des indicateurs est le semestre :

- 1<sup>ère</sup> période, du 01/01 au 30/06 :
- $2^{nde}$  période, du 01/07 au 31/12.

Un bilan composé d'une analyse qualitative et des indicateurs dûment servis sera transmis par les directions au bureau RH2C via les délégations du directeur général (aux mois d'octobre pour le premier semestre et de mars pour le second). Sur cette base, le bureau RH2C présentera une synthèse à l'occasion des comités nationaux de suivi du plan d'actions relatif aux conditions de vie au travail (juin et décembre).

Ces bilans seront également présentés aux représentants des personnels lors de CT relatifs aux conditions de vie au travail organisés dans chaque direction.

## **2. COMPOSITION DU TABLEAU DE BORD**

#### **2.1. PRÉSENTATION GÉNÉRALE ET LISTE DES INDICATEURS**

Le TBVS est composé de 3 séries d'indicateurs :

- des éléments de contexte (indicateurs chiffrés ou non) ;
- des indicateurs « socle » servis par toutes les directions ;
- des indicateurs optionnels que les directions jugeront pertinents d'utiliser en fonction de leur contexte local.

#### **Les éléments de contexte :**

Ils correspondent à des éléments qualitatifs apportant une aide dans l'analyse des données qui seront recueillies dans le TBVS.

Cette rubrique comprend notamment (liste non exhaustive) :

- des données de contexte chiffrées : nombre d'agents, taux de couverture (effectif réel/effectif théorique), taux d'encadrement, nombre de congés de longue maladie,… ;
- des données de contexte non chiffrées relatives :
	- aux modifications organisationnelles et/ou immobilières ;
	- $\checkmark$ aux causes des accidents de travail ;
	- $\checkmark$  pour l'item « situations graves » : les directions pourront faire le lien avec les fiches de signalement qui seront diffusées avec le guide de prévention des risques psychosociaux.

Le modèle de fiche de signalement figure en annexe de la fiche 7 du guide RPS disponible sur Ulysse/Les agents/Vie de l'agent/Conditions de vie au travail/Guide RPS.

#### **Les indicateurs « socle » :**

Le socle du TBVS est constitué de 20 indicateurs répartis en 3 catégories : indicateurs relatifs à la santé, à la sécurité et aux conditions de vie au travail (1 à 14), indicateurs relatifs aux relations professionnelles (15 et 16) et indicateurs mesurant les relations sociales (17 à 20).

Les indicateurs socles peuvent être complétés par des indicateurs optionnels qui viennent détailler l'indicateur socle ou le compléter.

Pour les indicateurs n° 1, 2, 3 et 4, des modes opé ratoires réalisés par la mission M-SIT sont fournis en annexe III à VI pour faciliter la recherche sur l'application Agora.

## **Les indicateurs « optionnels » :**

En fonction du climat social et des spécificités des directions, les responsables locaux pourront compléter le TBVS par des indicateurs optionnels qu'ils jugeront pertinents de prendre en compte et plus adaptés à leur contexte local.

Les indicateurs optionnels viennent soit détailler, soit compléter un indicateur socle.

Ces indicateurs feront l'objet d'une discussion avec les organisations syndicales dans le cadre du dialogue social local.

#### **Liste de tous les indicateurs**

Les indicateurs socles sont indiqués en bleu et les indicateurs optionnels en vert.

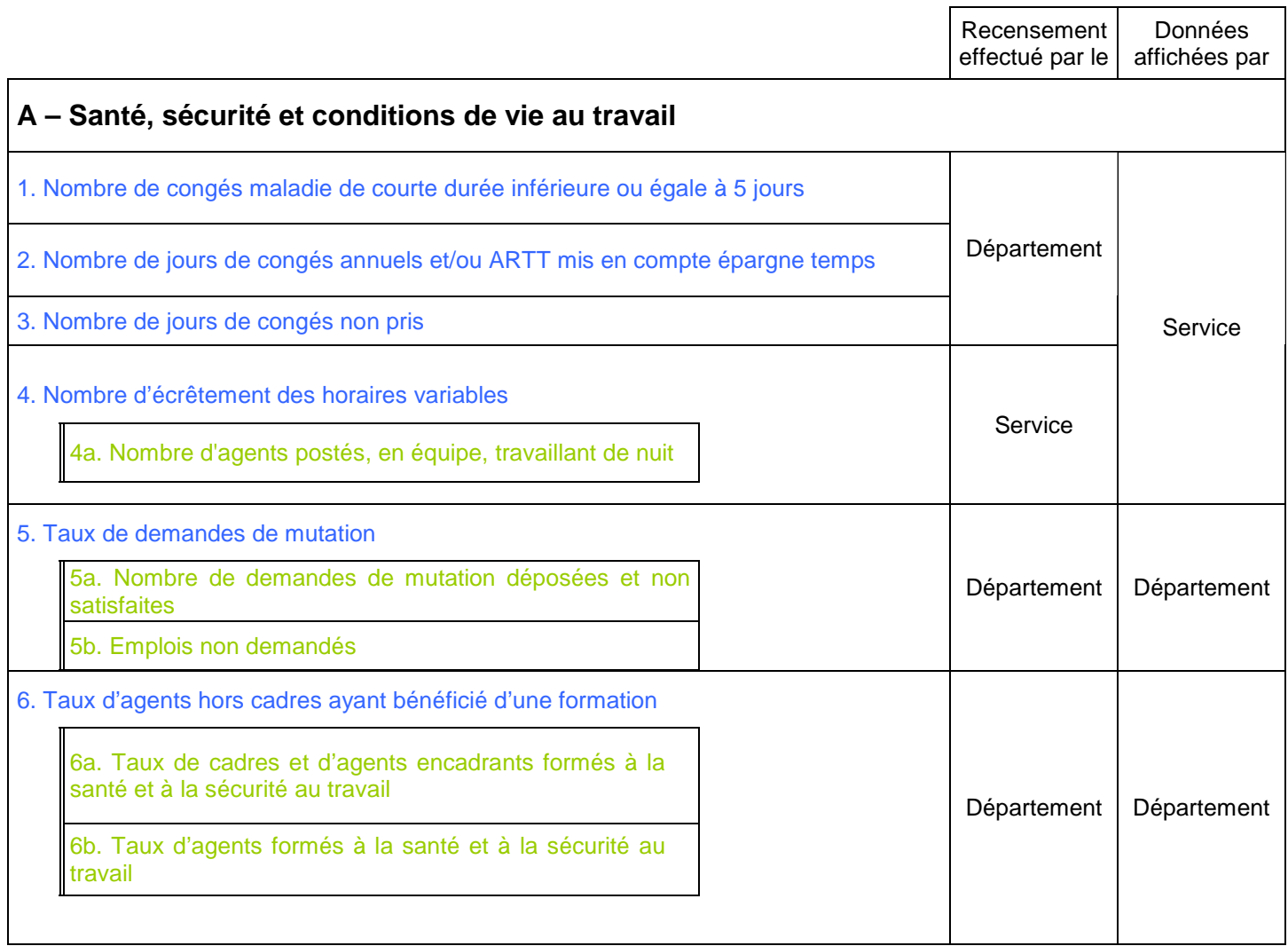

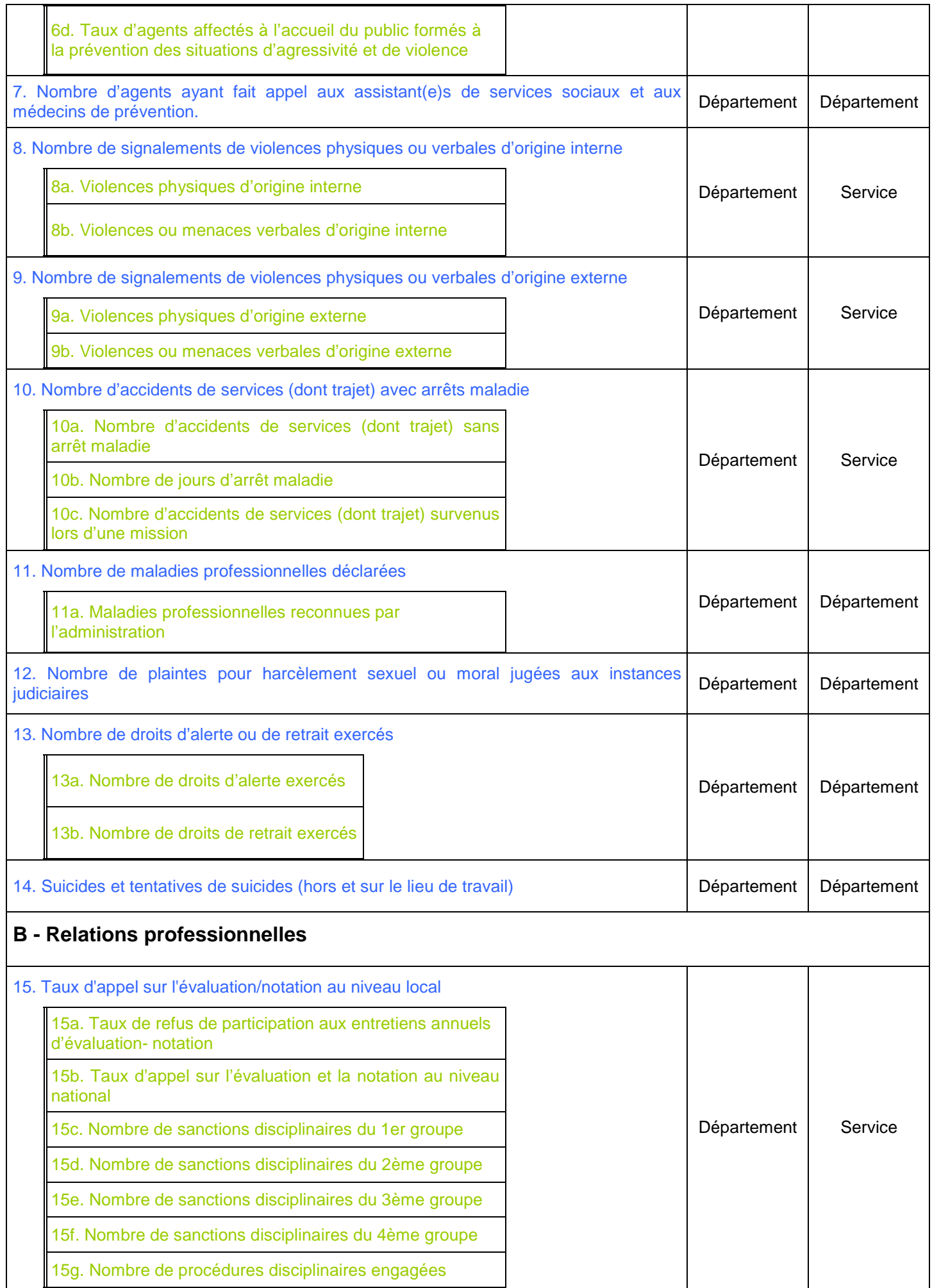

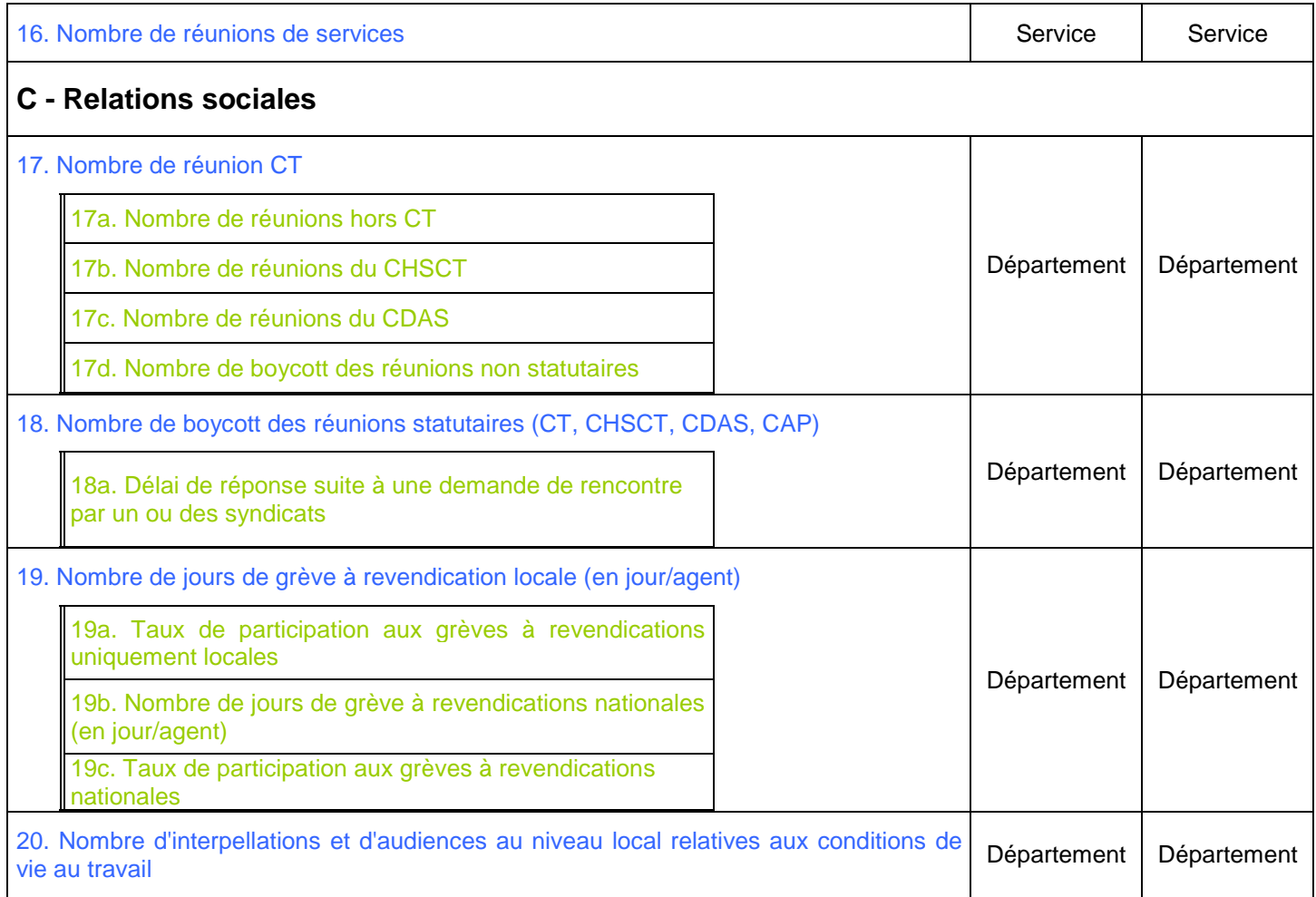

#### **2.2. DESCRIPTIF DES INDICATEURS**

#### **INDICATEURS DE CONTEXTE**

Ces indicateurs permettent de disposer, au niveau départemental, d'une vision synthétique des éléments pouvant aboutir, par la suite, à une analyse plus fine des données recensées dans les services.

Toutefois, si une situation locale l'exige, cette première partie du tableau de bord de veille sociale pourra être servie pour un service donné.

NB : la liste des indicateurs de contexte n'est pas exhaustive et peut être complétée en fonction des circonstances locales.

## **INDICATEURS DE CONTEXTE CHIFFRÉS**

#### **Nombre d'agents de la direction (ou du service) :**

- Indiquer le nombre total d'agents (tous grades confondus) du service en ETP (équivalent temps plein). NB : le nombre d'agents du département sera également mentionné dans la rubrique « identité départementale ».

- Indicateur mobilisable à partir du service RH.

#### **Taux de couverture des effectifs :**

Ce taux se calcule en divisant l'effectif réel (nombre d'agents travaillant effectivement dans le département ou le service) par l'effectif théorique (nombre d'agents devant être officiellement affectés dans le département ou le service).

Le ratio ainsi obtenu informe sur les services en situation de sous-effectif pour lesquels des situations de tensions liées à un surcroît de travail pourraient se développer.

- Indiquer le taux de couverture des effectifs.
- Indicateur mobilisable à partir du service RH.

#### **Taux d'encadrement :**

Ce taux se calcule en divisant le nombre de cadres (cadres supérieurs et intermédiaires) par l'effectif total du (ou des) service(s).

Il est exprimé en pourcentage.

- Indiquer le taux d'encadrement.
- Indicateur mobilisable à partir du service RH.

#### **Nombre de jours d'arrêts maladie :**

Dans un service qui connaît un nombre important de congés maladie, la quotité de travail par agent est augmenté afin de palier à ces absences temporaires. Cette situation, si elle persiste, peut engendrer des risques psychosociaux.

- Indiquer pour la période le nombre de jour d'arrêts maladie.
- Indicateur mobilisable à partir du service RH.

#### **Nombre de congés longue maladie :**

Comme pour les jours d'arrêts maladie, dans un service qui connaît une situation de congé longue maladie, l'activité de l'agent arrêté est souvent reportée sur les personnels présents. Une telle situation peut expliquer une hausse des risques psychosociaux dans ce service.

- Indiquer le nombre de congés longue maladie.
- Indicateur mobilisable à partir du service RH.

## **INDICATEURS DE CONTEXTE NON CHIFFRÉS**

#### **Organisation du travail :**

En règle générale, tout changement de structure, d'organisation du travail, de configuration de lieux, etc., doit être appréhendé comme générateur potentiel de risques professionnels compte tenu de l'impact qu'il peut avoir sur certains personnels, notamment ceux traversant une situation personnelle et/ou professionnelle difficile.

Le recensement des services impactés au niveau d'un site par des modifications dans l'organisation du travail (réunions de plusieurs services, changement d'application informatique,...) permettra, le cas échéant, d'expliquer l'évolution dégradée d'autres indicateurs du TBVS.

- Inscrire le nombre de services concernés par une réorganisation.

- Indicateur mobilisable à partir du service RH.

#### **Modifications immobilières :**

Comme pour les modifications organisationnelles, les travaux organisés sur les sites peuvent générer des risques psychosociaux par la gêne qu'ils peuvent créer.

- Indiquer les services concernés par des travaux immobiliers.
- Indicateur mobilisable à partir du service RH.

#### **Causes des accidents de services :**

Certains accidents de services peuvent être des révélateurs de risques psychosociaux.

Ainsi, un trouble de la concentration peut occasionner un accident sur le lieu de travail comme une chute dans un escalier, par exemple.

- Indiquer la nature des accidents survenus dans les services.
- Indicateur mobilisable à partir du service RH.

#### **Situations graves :**

Cette rubrique permet éventuellement de compléter les données chiffrées du TBVS.

La survenance de suicide ou tentatives de suicide constitue un traumatisme pour l'entourage immédiat de l'agent et pour l'ensemble du service, que l'événement ait eu lieu sur le lieu de travail ou en dehors. Les situations graves peuvent correspondre par exemple à l'exercice du droit de retrait, ou d'alerte, à des cas de suicide ou de tentative de suicide ou au signalement d'un acte de violence via la fiche de signalement (quide RPS annexe fiche 7).

- Indiquer les cas de situations graves.
- Indicateur mobilisable à partir du service RH.

#### **Résidences non demandées :**

Une résidence pour laquelle aucune demande n'est formulée peut être révélatrice d'un malaise : problème de logement à proximité (peu d'offre ou prix élevé), mauvais positionnement géographique, absence de transport, absence d'offre de scolarité…Ces résidences connaissent dès lors des mutations d'office d'agents.

Ces mutations peuvent entraîner des situations difficiles pour les agents qui y seront affectés et être génératrices de difficultés sociales.

- Indiquer le nombre de résidences non demandées.

- Indicateur mobilisable à partir du service RH.

## **INDICATEURS « SOCLE »**

## **INDICATEURS LIÉS À LA SANTÉ, À LA SÉCURITÉ ET AUX CONDITIONS DE TRAVAIL**

Les indicateurs en santé et sécurité sont susceptibles de révéler les failles d'une organisation du travail à l'issue d'une analyse qui devra être partagée avec les acteurs de la prévention et prendre en compte les éléments de contexte.

Il est nécessaire de se rapprocher des acteurs de la prévention au moment de l'analyse. Il est rappelé que la prise en compte de plusieurs indicateurs et éléments de contexte permet d'objectiver les analyses.

#### **N°1 – Nombre de congés maladie de courte durée (rép étitive) < ou = à 5 jours :**

- L'absentéisme répétitif de courte durée (1 à 5 jours) est un indicateur fréquemment utilisé dans le dépistage des situations de travail problématiques du point de vue des risques psychosociaux.

- Indiquer le nombre de congés maladie de courte durée < ou = à 5 jours recensés au niveau du service.

- Mobilisable à partir d'AGORA : se reporter au mode opératoire de la mission SIT (annexe III).

#### **N°2 – Nombre de jours de CA et/ou RTT mis en CET**

- Il faut être attentif aux agents qui ne prennent pas tous les congés auxquels ils ont droit. Un nombre important de CA et/ou RTT mis en CET peut mettre en lumière un service pour lequel une forte charge de travail pourrait entraîner une situation de risque psychosocial (surmenage,...).

- Indiquer par service le nombre de jours mis en CET.

- Mobilisable à partir d'AGORA : se reporter au mode opératoire de la mission SIT (annexe IV).

#### **N°3 – Nombre de jours de congés non pris**

- Cet indicateur répertorie les jours de congés définitivement perdus (les 5 jours de congés reportables non pris et les jours non portés en CET). Il permet de détecter les populations pour lesquelles des situations d'épuisements (burn-out) pourraient se révéler.

- Indiquer par service le nombre de jours définitivement perdus.

- Mobilisable à partir d'AGORA : se reporter au mode opératoire de la mission SIT (annexe V).

NB : le mode opératoire proposé ne tient compte que des seuls agents détenant un CET. En effet, la requête sur le cube absence (rapport GDT13) ne s'applique qu'aux titulaires d'un CET.

#### **N°4 – Nombre d'écrêtement des horaires variables**

- L'écrêtement régulier d'un ou plusieurs agents à plus de 12h par mois peut être source de risque psychosocial.

- Une attention particulière doit donc être portée à cette situation.

- Indiquer par service le nombre d'écrêtements des horaires variables recensés au cours du semestre.

- Mobilisable à partir d'AGORA : se reporter au mode opératoire de la mission SIT (annexe VI).

NB : cet indicateur est détaillé et/ou complété par l'indicateur optionnel 4a (nombre d'agents postés, en équipe, travaillant de nuit).

## **N° 5 – Taux de demandes de mutation**

- Un taux élevé de demandes de mutation est souvent un indicateur de malaise social.

- Ce taux est calculé en divisant le nombre d'agents ayant déposé une demande de mutation (indépendamment de savoir si le résultat est positif ou négatif) par le nombre total d'agents du département (effectif réel). Les demandes déposées dans le cadre des mouvements locaux et nationaux seront cumulées pour le calcul de ce taux.

- Indiquer pour le département le taux de demandes de mutation.

- Mobilisable à partir d'AGORA.

NB : cet indicateur est détaillé par les indicateurs optionnels 5a et 5b.

### **N°6 – Taux d'agents hors cadres ayant bénéficié d'u ne formation (hors formation déontologie et préparation à la retraite)**

- Un service sur lequel des agents ne souhaitent pas se former ou qui ne voient jamais leurs demandes de formations acceptées peut connaître une situation de démotivation de ses effectifs.

- Cet indicateur est celui qui est demandé dans le cadre des indicateurs du dialogue de gestion départemental. Il correspond au nombre d'agents B ou C de la direction ayant suivi une action de formation continue renseignée dans l'application FLORE au cours des 24 derniers mois (entre le 01/01/N-1 et le 31/12/N) divisé par l'effectif réel payé de la catégorie B ou C de la direction au 31/12/N.

- Il sera communiqué pour l'année N à chaque direction par le bureau RH2C dans le courant du 1er trimestre N+1. L'indicateur sera déterminé pour la première fois le  $1<sup>er</sup>$  trimestre 2013 pour les agents formés sur la période 2011-2012.

- Indiquer par département le taux d'agents ayant bénéficié d'une formation.

NB : cet indicateur est détaillé et/ou complété par les indicateurs optionnels 6a, 6b, 6c et 6d.

#### **N° 7 – Nombre d'agents ayant fait appel au service social pour des questions relevant du travail ou du domaine professionnel**

- Il peut être plus facile pour certains agents d'évoquer des difficultés rencontrées dans le travail auprès d'une personne extérieure. Cet indicateur a pour but d'affiner la détection de situations à risque au niveau départemental en dénombrant le nombre d'agents qui ont pris contact avec les services sociaux pour évoquer des problèmes dans le travail (mutations, mésententes entre collègues...).

- Indiquer par département le nombre d'agents concernés.

- Indicateur transmis pour l'année N par le bureau RH2C aux directions dans le courant du 1<sup>er</sup> trimestre  $N+1$ 

#### **N°8 – Nombre de signalements de violences physiques ou verbales d'origine interne**

- Les actes de violences physiques ou verbales au travail émanant de personnes internes à la DGFiP, ne doivent être ni banalisés, ni passés sous silence, ceux-ci pouvant avoir des conséquences sur la santé et la sécurité des personnels.

Il peut s'agir d'actes de violences physiques entre agents d'un même service (coups, blessures, bagarres, voire décès en résultant).

Il peut également s'agir d'insultes ou menaces qui auraient pu être proférées entre collègues.

- Indiquer par service le nombre de signalements.

NB : le modèle de fiche de signalement figure en annexe de la fiche 7 du guide RPS disponible sur Ulysse/Les agents/Vie de l'agent/Conditions de vie au travail/Guide RPS.

- Indicateur mobilisable à partir du service RH.

NB : cet indicateur est détaillé par l'indicateur optionnel 8a et 8b.

## **N°9 – Nombre de signalements de violences physiques ou verbales d'origine externe**

- En fonction des lieux d'implantation des services, les violences physiques externes peuvent être quotidiennes. En plus des actes décrits pour l'indicateur précédent, ces violences, exercées par une personne étrangère au service, peuvent également prendre la forme de destruction de matériels.

- Indiquer par service le nombre de signalements.

NB : le modèle de fiche de signalement figure en annexe de la fiche 7 du guide RPS disponible sur Ulysse/Les agents/Vie de l'agent/Conditions de vie au travail/Guide RPS.

- Indicateur mobilisable à partir du service RH.

NB : cet indicateur est détaillé et/ou complété par les indicateurs optionnels 9a et 9b.

#### **N°10 – Nombre d'accidents de service (dont trajet ) avec arrêts maladie**

- Les facteurs de risques psychosociaux peuvent engendrer des troubles de la concentration susceptibles d'occasionner des accidents sur le lieu de travail. Cet indicateur mesure le nombre d'accidents de toute nature. Les accidents de service sont régulièrement utilisés par les acteurs de la prévention pour dépister les risques psychosociaux, ceux-ci pouvant être la conséquence de troubles de l'attention ou de la vigilance induits par ces risques.

Une des conséquences indirectes de ces accidents réside dans la désorganisation du service qui en découle et impacte, de facto, la qualité du service rendu au public.

- Indiquer par service le nombre d'accidents de service avec arrêts maladie recensés.

- Indicateur mobilisable à partir du service RH.

NB : cet indicateur est détaillé et/ou complété par les indicateurs optionnels 10a, 10b et 10c.

#### **N°11 – Nombre de maladies professionnelles déclarée s**

- Le développement des TMS peut engendrer de l'absentéisme, du turn-over, des difficultés de recrutement,…

Trois conditions doivent être remplies pour qu'une maladie soit prise en charge au titre d'une maladie professionnelle :

- elle doit être inscrite au tableau des maladies professionnelles ;

- l'intéressé doit avoir été exposé au risque, la preuve de cette exposition lui incombant ;
- la maladie doit avoir été constatée médicalement dans un certain délai prévu par les tableaux.

Le point de départ de ce délai se situe à la fin de l'exposition au risque. La déclaration est exercée par la victime ou ses ayants-droits.

- Indiquer le nombre de maladies professionnelles déclarées.

- Indicateur mobilisable à partir du service RH.

NB : cet indicateur est détaillé et/ou complété par l'indicateur optionnel 11a.

#### **N°12 – Nombre de plaintes pour harcèlement sexuel o u moral jugées aux instances judiciaires**

- Le harcèlement se traduit par la répétition d'agissements hostiles qui peuvent prendre la forme de comportements méprisants (sarcasme, propos désobligeants ou calomnieux,…), d'atteintes dégradantes (humiliations ou brimades, comportements à connotation sexuelle,…) ou de déni de reconnaissance du travail (critiques injustifiées, « mise au placard » ou conditions de travail dégradantes,...) et qui sont susceptibles de porter atteinte à l'intégrité de la victime.

L'auteur de ce type d'agissements peut être sanctionné en vertu des dispositions législatives spécifiques (code du travail et/ou code pénal).

NB : le dépôt de plainte doit alerter les acteurs de prévention pour éviter un éventuel passage à l'acte comme une agression violente ou un suicide.

- Indiquer, pour le département, les plaintes judiciaires qui ont été jugées.

- Indicateur mobilisable par le service RH

## **N°13 – Nombre de droits d'alerte ou de retrait exer cés**

- Droit d'alerte : Tout salarié a l'obligation de signaler le plus rapidement possible à son chef de service, ou à son représentant, une situation de travail présentant, selon lui, un danger grave et imminent. Son exercice n'est pas conditionné à un accord préalable du chef de service et l'agent n'est pas obligé de procéder à une déclaration par écrit.

Toutefois, le chef de service doit porter à la connaissance du président du CHS les cas de signalement, qui seront inscrits à l'ordre du jour de la prochaine réunion de cette instance.

- Droit de retrait : Le droit de retrait permet à un agent de cesser son travail en présence d'un danger grave et imminent pour sa vie ou sa santé ou s'il constate une défectuosité dans les systèmes de protection.

La loi définit un danger imminent par une situation où le risque est susceptible de se réaliser brusquement ou dans un délai rapproché (quasi immédiat). La notion de danger se définit, quant à elle, par une menace directe pour la vie ou la santé de l'agent.

- Indiquer, par département, le nombre de droit de retrait et/ou de droits d'alerte exercés.

- Indicateur mobilisable par le service RH.

NB : cet indicateur est détaillé et/ou complété par les indicateurs optionnels 13a, 13b.

#### **N°14 – Suicides et tentatives de suicides (hors et sur le lieu de travail)**

- Indiquer par département le nombre de suicides et de tentatives de suicides recensés.

- Cet indicateur sera complété par toutes informations utiles dans la rubrique « Situations graves » de la catégorie « Indicateurs de contexte non chiffrés », notamment sur les actions mises en œuvre à la suite de cet événement.

- Indiquer le nombre de suicides et tentatives de suicides recensés.

- Indicateur mobilisable par le service RH.

#### **RELATIONS PROFESSIONNELLES**

L'effort consenti pour donner du sens dans le travail pour améliorer les conditions de vie au travail, pour prendre en compte collectivement les demandes d'amélioration, est un moyen efficace de réduction des risques psychosociaux. Le temps donné dans ce cadre est essentiel pour humaniser les relations, reconnaître les efforts collectifs.

#### **N°15 – Taux d'appel sur l'évaluation/notation au ni veau local**

Il se calcule de la manière suivante : Taux = nombre d'appels / nombre d'agents à évaluer.

- Indicateur mobilisable par le service RH.

NB : cet indicateur est détaillé et/ou complété par les indicateurs optionnels 15a, 15b, 15c, 15d, 15e, 15f et 15g.

#### **N° 16 – Nombre de réunions de services**

- Elles correspondent à des réunions organisées par une direction ou par les chefs de service locaux pouvant porter soit sur l'organisation du travail, sur des sujets transverses, sur des éléments d'information de la direction à destination des agents. Exemple : une réunion organisée par un chef de SIP avant la campagne IR.

Une information régulièrement dispensée par l'encadrement permet aux agents de mieux appréhender les changements qui vont intervenir dans leurs conditions de vie au travail, de prendre en compte collectivement les demandes d'amélioration qui leur seront demandées.

- Indiquer, pour chaque service, le nombre de réunions de services qui se sont tenues, qu'elles soient organisées par la direction et/ou les chefs de service.

- Indicateur mobilisable par le service RH à partir des informations transmises par les chefs de services locaux (voir fiche en annexe II) .

## **RELATIONS SOCIALES**

L'existence d'un dialogue social de qualité, le respect des acteurs et une bonne circulation des informations sociales et professionnelles favorisent la prévention des risques psychosociaux et, plus généralement, professionnels.

L'information et la communication interne, ainsi que le dispositif d'échanges participatifs ou de concertation, permettent d'évaluer la qualité des relations sociales (nombre, périodicité, participation, suite donnée aux propositions...).

## **N°17 – Nombre de réunions du comité technique (CT)**

- En soit, le nombre de réunions n'est pas un facteur décisif. Si une appréciation de départ doit être effectuée, c'est le nombre de réunions ordinaires et/ou exceptionnelles présentant des écarts par rapport aux pratiques qui doit attirer l'attention.

- Indiquer pour le département le nombre de réunions tenues.

- Indicateur mobilisable à partir du suivi des réunions statutaires.

NB : cet indicateur est détaillé et/ou complété par les indicateurs optionnels 17a, 17b, 17c, 17d.

## **N°18 – Nombre de boycott des réunions statutaires ( CT, CHSCT, CDAS, CAP)**

- Cet indicateur peut être le révélateur d'un malaise social fort.

- Indiquer pour le département le nombre de réunions boycottées (décompte correspondant au nombre d'organisations syndicales ayant boycottées une réunion) par type de réunion.

- Indicateur mobilisable à partir du suivi des réunions statutaires.

NB : cet indicateur est détaillé et/ou complété par l'indicateur optionnel 18a.

#### **N°19 – Nombre de jours de grève à revendications lo cales (en jours agents)**

- Les mouvements sociaux sont de bons indicateurs du climat social sur un site ou un département.

- Indiquer le nombre de jours de grève à revendications locales au niveau du département. Ce nombre sera exprimé en jour/agent (le nombre de jours de grève multiplié par le nombre d'agents grévistes).

- Indicateur mobilisable par le service RH.

NB : cet indicateur est détaillé et/ou complété par les indicateurs optionnels 19a, 19b, 19c.

#### **N°20 – Nombre d'interpellations et d'audiences au n iveau local**

- L'examen du contenu des ordres du jour des réunions, des procès verbaux des réunions paritaires, des audiences ou pétitions,… renseigne sur les sujets relatifs aux conditions de vie au travail débattus. Indiquer, au niveau départemental, les interpellations relatives aux conditions de vie au travail formulées par les représentants des personnels à l'occasion d'audiences, de pétitions ou en réunions relatives aux CVT ou en CHSCT.

- Indicateur mobilisable par le service RH.

## **INDICATEURS OPTIONNELS**

En complément des indicateurs « socle » présentés ci-dessus, les directions pourront, en concertation avec les organisations syndicales, préciser le tableau de bord de veille sociale par des indicateurs dits optionnels.

Les indicateurs présentés ci-après correspondent aux indicateurs qui ont été expérimentés lors de la préfiguration. Ils ne sont donnés qu'à titre indicatif, les directions pouvant, le cas échéant, et en concertation avec les organisations syndicales compléter le socle par des indicateurs qui leur sont propres et qu'elles jugent plus en phase avec leur contexte local.

Les directions, en concertation avec les organisations syndicales, peuvent compléter le tableau de bord d'un service par des indicateurs reflétant un contexte local particulier ne figurant pas dans la liste des indicateurs optionnels.

## **INDICATEURS LIÉS À LA SANTÉ, À LA SÉCURITÉ ET AUX CONDITIONS DE TRAVAIL**

## **N°4a – Nombre d'agents postés, en équipe, travailla nt de nuit**

Les horaires décalés, compte tenu de leur impact sur les rythmes biologiques et des décalages qu'ils induisent dans la vie sociale et familiale, peuvent être facteurs de situations à risques en matière psychosociale.

Sont principalement visés les agents travaillant dans les ESI (ex-CSI et ex-DIT), les centres impôts services, les gardiens et concierges, et tout horaire de travail atypique (6h/13h et 13h/20h, et travail de nuit, par exemple).

- Indiquer par service le nombre d'agents concernés par ces horaires.

- Indicateur mobilisable par le service RH.

NB : cet indicateur détaille et/ou complète l'indicateur socle 4.

#### **N°5a – Nombre de demandes de mutations déposées et non satisfaites**

- Dans un service, un taux élevé de demandes de mutation non satisfaites peut engendrer un sentiment de mal-être des agents concernés.

- Cet indicateur concerne les demandes déposées dans le cadre des mouvements locaux et nationaux et ne prendra en compte que les demandes non satisfaites une fois les CAP tenues. Les demandes non examinées ne seront pas comptabilisées dans cet indicateur.

Une demande de mutation est considérée comme satisfaite quand l'agent obtient l'un des vœux qu'il a formulé, quel que soit le rang de classement de ce dernier  $(1<sup>er</sup>, 10<sup>ème</sup>, 50<sup>ème</sup>...)$ .

- Indiquer pour le département le nombre d'agents n'ayant pas obtenu satisfaction à l'occasion d'un mouvement de mutation.

- Indicateur mobilisable par le service RH.

NB : cet indicateur détaille et/ou complète l'indicateur socle 5.

#### **N°5b – Emplois non demandés**

- Des postes non pourvus dans un service peuvent entraîner une surcharge de travail et être le reflet d'une mauvaise image du métier, d'un site ou d'un service. (NB : dans la filière gestion publique, ces emplois correspondent aux postes offerts en mutation aux agents B et C sur les postes non pourvus suite au mouvement initial.)

- Cet indicateur recense au niveau départemental le nombre de postes qui restent vacants à l'issue des mouvements de mutation.

- Indicateur mobilisable par le service RH.

NB : cet indicateur détaille et/ou complète l'indicateur socle 5.

 **N°6a – Taux de cadres et d'agents encadrants formés à la santé et à la sécurité au travail (formation DGFiP)** 

- Cet indicateur permet de mesurer l'effort de formation consenti dans la lutte contre les risques professionnels.

- Le public concerné par cet indicateur sont les cadres A et A+ encadrants.

- Le taux ne s'applique que sur les formations DGFiP suivantes présentes dans le catalogue FLORE :

- $\checkmark$  initiation aux conditions de vie au travail (GEN 191T);
- les risques professionnels (GEN 193T) ;
- les risques psychosociaux (GEN 195T).

- Indiquer le taux de cadres et agents encadrants ayant suivi ces formations.

Taux = (nb de cadres et d'agents encadrants formés à la santé et à la sécurité au travail / nb de cadres et d'agents encadrants de la direction) x 100.

NB : ce taux indique au 31/12/N le nombre de personnels encadrants formés à la santé et à la sécurité au travail sur la direction. Il présente donc une photographie des agents de la direction formés quelles que soient l'année de formation et la direction de formation.

- Indicateur mobilisable par le service RH.

NB : cet indicateur détaille et/ou complète l'indicateur socle 6.

 **N°6b – Taux d'agents non encadrants formés à la san té et à la sécurité au travail (formation DGFiP)** 

- Cet indicateur permet de mesurer l'effort de formation consenti dans la lutte contre les risques professionnels.

- Le public concerné par cet indicateur sont les cadres A et A+ non encadrants, les B (y compris les B encadrants) et les C.

- Le ratio ne s'applique que sur les formations DGFiP suivantes présentes dans le catalogue FLORE :

- initiation aux conditions de vie au travail et sensibilisation aux risques psychosociaux (GEN 19T) ;
	- les risques professionnels (GEN 192T).

- Indiquer le taux des agents ayant suivi ces formations.

Taux = (nb d'agents non encadrants formés à la santé et à la sécurité au travail / nb d'agents non encadrants de la direction) x 100.

NB : ce taux indique au 31/12/N le nombre de personnels non encadrants formés à la santé et à la sécurité au travail sur la direction. Il présente donc une photographie des agents de la direction formés quelles que soient l'année de formation et la direction de formation.

- Indicateur mobilisable par le service RH.

NB : cet indicateur détaille et/ou complète l'indicateur socle 6.

#### **N°6c – Taux d'agents formés au DUERP (formation DGF iP)**

- Indiquer le taux des agents ayant suivi la formation DUERP (stage GEN18T du catalogue FLORE) au 31/12/N. Cette formation s'adresse aux chefs de service, assistants de prévention, gestionnaires de site ou d'immeuble et représentants de l'administration au sein des CT et CHSCT.

Taux = (nb d'agents formés au DUERP / nb de chefs de service, assistants de prévention, gestionnaires de site ou d'immeuble et représentants de l'administration au sein des CT et CHSCT de la direction) x 100.

NB : ce taux indique au 31/12/N le nombre de personnels formés au DUERP sur la direction. Il présente donc une photographie des personnels de la direction devant être formés quelles que soient l'année de formation et la direction de formation.

NB : cet indicateur détaille et/ou complète l'indicateur socle 6.

#### **N°6d – Taux d'agents affectés à l'accueil du public formés à la prévention des situations d'agressivité et de violence (formation DGFiP)**

- De par leur fonction d'accueil du public, cette population est particulièrement confrontée à des situations relationnelles pouvant s'avérer être difficiles et pouvant conduire à des risques psychosociaux s'ils se cumulent avec une situation personnelle et/ou professionnelle difficile.

- Indiquer le taux des agents ayant suivi cette formation sur une année complète.

Taux = (nb d'agents affectés à l'accueil du public formés / d'agents affectés à l'accueil du public au sein de la direction) x 100.

NB : ce taux indique au 31/12/N le nombre de personnels formés à la santé et à la sécurité au travail sur la direction. Ce taux présente donc une photographie des agents de la direction formés quelles que soient l'année de formation et la direction de formation.

- Cet indicateur sera renseigné pour la 1ère fois en 2013.

- Indicateur mobilisable auprès du responsable de la formation professionnelle.

NB : cet indicateur détaille et/ou complète l'indicateur socle 6.

#### **N°8a – Violences physiques d'origine interne**

- Il s'agit des actes de violences entre agents d'un même service (coups, blessures, bagarres).

- Cette donnée est mobilisable à partir des fiches de signalements qui ont été remontées auprès du service RH.

NB : le modèle de fiche de signalement figure en annexe de la fiche 7 du guide RPS disponible sur Ulysse/Les agents/Vie de l'agent/Conditions de vie au travail/Guide RPS.

NB : cet indicateur permet d'affiner l'indicateur socle 8 en le limitant aux violences physiques d'origine interne.

#### **N°8b – Violences ou menaces verbales d'origine inte rne**

- Cet indicateur recense les différentes insultes ou menaces qui auraient pu être proférées entre collègues. Même si elles sont moins graves que les violences physiques, elles ne doivent pas être passées sous silence car elles peuvent être révélatrices d'un profond malaise dans le travail.

- Cette donnée est mobilisable par le service RH et notamment à partir des fiches de signalements remontées.

NB : le modèle de fiche de signalement figure en annexe de la fiche 7 du guide RPS disponible sur Ulysse/Les agents/Vie de l'agent/Conditions de vie au travail/Guide RPS.

NB : cet indicateur permet d'affiner l'indicateur socle 8 en le limitant aux violences ou menaces verbales d'origine interne.

#### **N°9a – Violences physiques d'origine externe**

- Selon les lieux d'implantation des services, les violences physiques externes peuvent être parfois fréquentes. En plus des actes décrits pour l'indicateur précédent, ces violences, exercées par une personne étrangère au service, peuvent également prendre la forme de destruction de matériels.

- Cette donnée est mobilisable par le service RH et notamment à partir des fiches de signalements remontées. Le modèle de fiche de signalement figure en annexe de la fiche 7 du guide RPS disponible sur Ulysse/Les agents/Vie de l'agent/Conditions de vie au travail/Guide RPS.

NB : cet indicateur permet d'affiner l'indicateur socle 9 en le limitant aux violences physiques d'origine externe.

#### **N°9b – Violences ou menaces verbales d'origine exte rne**

- Elles sont identiques aux violences verbales internes mais ont pour origine une personne étrangère au service. Ces agissements, qui ne doivent pas être sous-estimés ni banalisés, peuvent être générateurs d'un profond malaise au travail.

- Cette donnée est mobilisable par le service RH et notamment à partir des fiches de signalements remontées.

NB : le modèle de fiche de signalement figure en annexe de la fiche 7 du guide RPS disponible sur Ulysse/Les agents/Vie de l'agent/Conditions de vie au travail/Guide RPS.

NB : cet indicateur permet d'affiner l'indicateur socle 9 en le limitant aux violences ou menaces verbales d'origine externe.

### **N°10a – Nombre d'accidents de service (dont trajet) sans arrêt maladie**

Pour autant, ces incidents ne doivent pas être négligés. En effet, une accumulation de petits accidents de services peuvent avoir des conséquences importantes sur le collectif de travail.

- Indiquer par service le nombre d'accidents de service n'ayant pas entraîné d'arrêt maladie.

- Indicateur mobilisable par le service RH.

NB : cet indicateur détaille et/ou complète l'indicateur socle 10.

## **N°10b – Nombre de jours d'arrêt maladie**

- L'indicateur de contexte « Nombre de congés maladie » indique, pour un département, le nombre total d'arrêt maladie indépendamment du nombre de jours couvert par ceux-ci.

- Cet indicateur permet d'affiner au niveau d'un service le nombre total de jours d'arrêt et, ainsi, de mesurer plus précisément l'impact des arrêts sur l'organisation du travail : plus le nombre de jours de congés ordinaires de maladie est important et plus la probabilité de détection de risques psychosociaux sera élevée.

- Indiquer par service le nombre de jours d'arrêt maladie enregistrés.

- Indicateur mobilisable par le service RH.

NB : cet indicateur détaille et/ou complète l'indicateur socle 10.

#### **N°10c – Nombre d'accidents de service (dont trajet) survenus lors d'une mission**

- Les accidents de service survenus lors d'une mission peuvent être symptomatiques d'un état de trouble de l'attention ou de vigilance particulièrement important du fait des situations de stress supplémentaire que peuvent occasionner un déplacement dans le cadre d'une mission.

Une des conséquences indirectes de ces accidents réside dans la désorganisation du service qui en découle et, de facto, sur la qualité du service rendu au public.

- Indiquer, par service, le nombre d'accidents recensés.

- Indicateur mobilisable par le service RH.

NB : cet indicateur détaille et/ou complète l'indicateur socle 10.

#### **N°11a – Maladies professionnelles reconnues par l'a dministration**

- 3 conditions doivent être remplies pour qu'une maladie soit prise en charge au titre d'une maladie professionnelle :

- elle doit être inscrite au tableau de maladie professionnelle ;
- l'intéressé doit avoir été exposé au risque, la preuve de cette exposition lui incombant (sauf exception) ;
- la maladie doit avoir été constatée médicalement dans un certain délai, qui est prévu par les tableaux. Le point de départ de ce délai se situe à la fin de l'exposition au risque.

- Indiquer le nombre de maladies professionnelles reconnues par l'administration.

- Indicateur mobilisable par le service RH.

NB : cet indicateur détaille et/ou complète l'indicateur socle 11.

## **N°13a – Nombre de droits d'alerte exercés**

- Indiquer le nombre de droits d'alerte exercés

- Indicateur mobilisable par le service RH.

NB : cet indicateur détaille et/ou complète l'indicateur socle 13.

## **N°13b – Nombre de droits de retrait exercés**

- Indiquer le nombre de droits de retrait exercés.

- Indicateur mobilisable par le service RH.

NB : cet indicateur détaille et/ou complète l'indicateur socle 13.

## **RELATIONS PROFESSIONNELLES**

## **N°15a – Taux de refus de participation aux entretie ns annuels d'évaluation-notation**

- Un taux élevé de refus à participer à cet acte de gestion peut révéler un climat tendu dans un service et/ou un manque de reconnaissance vécu par l'agent.

- Indiquer le taux de refus de participation à ces entretiens (nombre d'entretiens refusés / nombre d'agents à évaluer ou noter).

- Indicateur mobilisable par le service RH.

NB : cet indicateur détaille et/ou complète l'indicateur socle 15.

## **N°15b – Taux d'appel au niveau national sur l'évalu ation et la notation**

- Comme pour l'indicateur n°15, ce taux permet d'ob server l'évolution du taux des appels de notation et évaluation au niveau national sur un service.

- Indicateur mobilisable par le service RH.

NB : cet indicateur détaille et/ou complète l'indicateur socle 15.

#### **N°15c, 15d, 15e et 15f – Nombre de sanctions discip linaires du 1er, 2ème, 3ème et 4ème groupe**

- Le nombre de sanctions disciplinaires peut être un signe de dégradations des rapports sociaux sur un département.

- Cet indicateur reprend des données nationales communiquées par RH2B. Pour plus de renseignements sur le classement des sanctions, vous pouvez consulter le guide sur la déontologie du fonctionnaire<sup>3</sup> (p. 41 à 44) en ligne sur le portail métier.

- Indiquer le nombre de sanctions disciplinaires correspondant au groupe

- Indicateur mobilisable par le service RH.

NB : cet indicateur détaille et/ou complète l'indicateur socle 15.

#### **N°15g – Nombre de procédures disciplinaires engagée s**

- Cette information est mobilisable auprès du service RH.

- Le guide sur la déontologie du fonctionnaire<sup>3</sup> précise le déroulement de la procédure disciplinaire qui peut être engagée contre les agents (p. 38 à 41).

- Indiquer le nombre de procédures disciplinaires engagées.

- Indicateur mobilisable par le service RH.

NB : cet indicateur détaille et/ou complète l'indicateur socle 15.

 3 Sur le portail Métiers-Recouvrement : Métiers>Ressources humaines>Gestion des personnels>Déontologie – Protection – Distinctions – ARCE>Déontologie et discipline>Documentation déontologique>guide de la déontologie du fonctionnaire : http://portailmetier.appli.impots/deploiement/p1/fichedescriptive\_13791/fichedescriptive\_13791

## **RELATIONS SOCIALES**

# **N°17a – Nombre de réunions hors CT**

Cet indicateur est significatif d'une volonté d'un dialogue social constructif de l'administration.

- Indiquer pour le département le nombre de réunions tenues.

- Indicateur mobilisable à partir du suivi des réunions statutaires.

NB : cet indicateur détaille et/ou complète l'indicateur socle 17.

# **N°17b – Nombre de réunions du CHSCT**

- Indiquer pour le département le nombre de réunions tenues.

- Indicateur mobilisable à partir du suivi des réunions statutaires.

NB : cet indicateur détaille et/ou complète l'indicateur socle 17.

# **N°17c – Nombre de réunions du CDAS**

- Indiquer pour le département le nombre de réunions tenues.

- Indicateur mobilisable à partir du suivi des réunions statutaires.

NB : cet indicateur détaille et/ou complète l'indicateur socle 17.

# **N°17d – Nombre de boycott des réunions non statutai res**

- Indiquer pour le département le nombre de réunions boycottées par une ou plusieurs organisations syndicales.

- Indicateur mobilisable auprès du secrétariat du directeur.

NB : cet indicateur détaille et/ou complète l'indicateur socle 17.

## **N°18a – Délai de réponse suite à une demande de ren contre déposée par un ou des syndicats**

- La qualité du dialogue social se caractérise notamment par le délai de réponse apporté suite à une demande de rencontre.

Le délai à prendre en considération est le délai qui s'est écoulé entre la réception de la demande et la date de l'entrevue.

- Indiquer le délai de réponse suite à une demande de rencontre déposée par un ou des syndicats

- Indicateur mobilisable auprès du secrétariat du directeur.

NB : cet indicateur détaille et/ou complète l'indicateur socle 18.

# **N°19a – Taux de participation aux grèves à revendic ations uniquement locales**

- Le taux moyen de participation (nombre d'agents grévistes / nombre d'agents devant être présents) à ces mouvements témoignent de leur importance.

- Indicateur mobilisable par le service RH.

NB : cet indicateur détaille et/ou complète l'indicateur socle 19.

# **N°19b – Nombre de jours de grèves à revendications nationales (en jour/agent)**

- A la différence des grèves à revendication locale, les journées d'actions nationales peuvent mobiliser les agents sur des mots d'ordre généraux qui n'ont pas de lien direct avec les conditions de travail qu'ils connaissent dans leurs services.

- Indiquer le nombre de jours de grève à revendications nationales au niveau du département. Ce nombre sera exprimé en jour/agent (nombre de jours de grève x nombre d'agents grévistes).

- Indicateur mobilisable par le service RH.

NB : cet indicateur détaille et/ou complète l'indicateur socle 19.

## **N°19c – Taux de participation aux grèves à revendic ations nationales**

- Le taux moyen de participation à ces mouvements témoignent de leur importance.

- Indicateur mobilisable par le service RH.

NB : cet indicateur détaille et/ou complète l'indicateur socle 19.

## **3. COLLECTE DE L'INFORMATION ET ALIMENTATION DU TABLEAU DE BORD**

## **3.1. ORGANISATION DE LA COLLECTE DES INFORMATIONS**

Les informations contenues dans le TBVS mobilisent différents acteurs.

Pour compléter le tableau, le référent TBVS devra recueillir les informations auprès :

- des services RH pour l'essentiel des indicateurs du TBVS. Afin de faciliter la collecte des données pour les indicateurs 1, 2, 3 et 4, des fiches de procédures sont annexées à ce guide ;
- du secrétariat du Directeur pour les informations relatives aux indicateurs de la catégorie « relations sociales » (rencontres avec les organisations syndicales, etc.) ;
- du service en charge de la formation professionnelle.

Il pourra également solliciter les responsables de sites locaux pour les indicateurs n°4 (écrêtement d es horaires variables) et n°16 (réunions de services) :

- Indicateur n°4 – Nombre d'écrêtement des horaires variables :

Les indicateurs demandés pour le TBVS sont à remplir semestriellement. Ainsi, pour que les services puissent communiquer l'intégralité du nombre d'agents ayant connu un écrêtement sur le semestre, il leur est conseillé de recenser tous les mois les agents ayant connu cette situation.

Cet indicateur peut être recensé de deux manières :

- 1. par le gestionnaire des horaires variables (GHV) de chaque service en compilant les informations recueillies sur la fiche de liaison (cf. modèle en annexe 2) conformément aux indications mentionnées dans le mode opératoire annexé et dans la définition de l'indicateur (page 8 du présent guide) ;
- 2. ou directement par la direction en fonction de ses circonstances locales.
- Indicateur n°16 Nombre de réunions de services : la fiche de liaison décrite dans l'annexe 2 permettra à chaque responsable de service d'informer la direction sur le nombre de réunions qui a été tenu dans son service.

#### **3.2. ALIMENTATION DU TBVS**

Le TBVS se présente sous la forme d'un fichier excel à compléter.

## **L'utilisation du fichier excel**

Il est proposé à la direction de choisir entre deux manières de servir le TBVS :

- Soit en utilisant le modèle reproduit ci-dessous en regroupant ainsi l'ensemble de ses services dans un même tableau en les alignant en colonnes.

Ce modèle figure dans le fichier excel joint **(onglet option 1).**

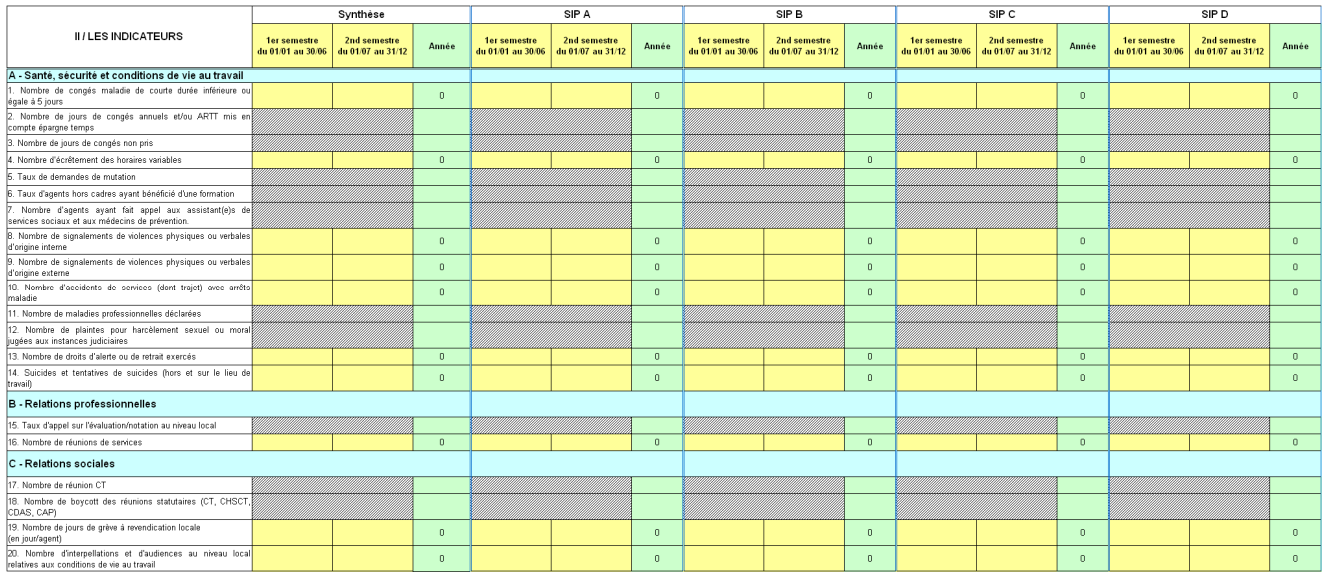

- Soit en utilisant le modèle reproduit ci-dessous en créant ainsi autant d'onglets que de services et en ajoutant un onglet supplémentaire pour la synthèse départementale. Dans ce cas, une version allégée ne reprenant que les indicateurs affichés par service peut être utilisée.

Ce modèle figure dans le fichier excel joint **(onglet option 2).**

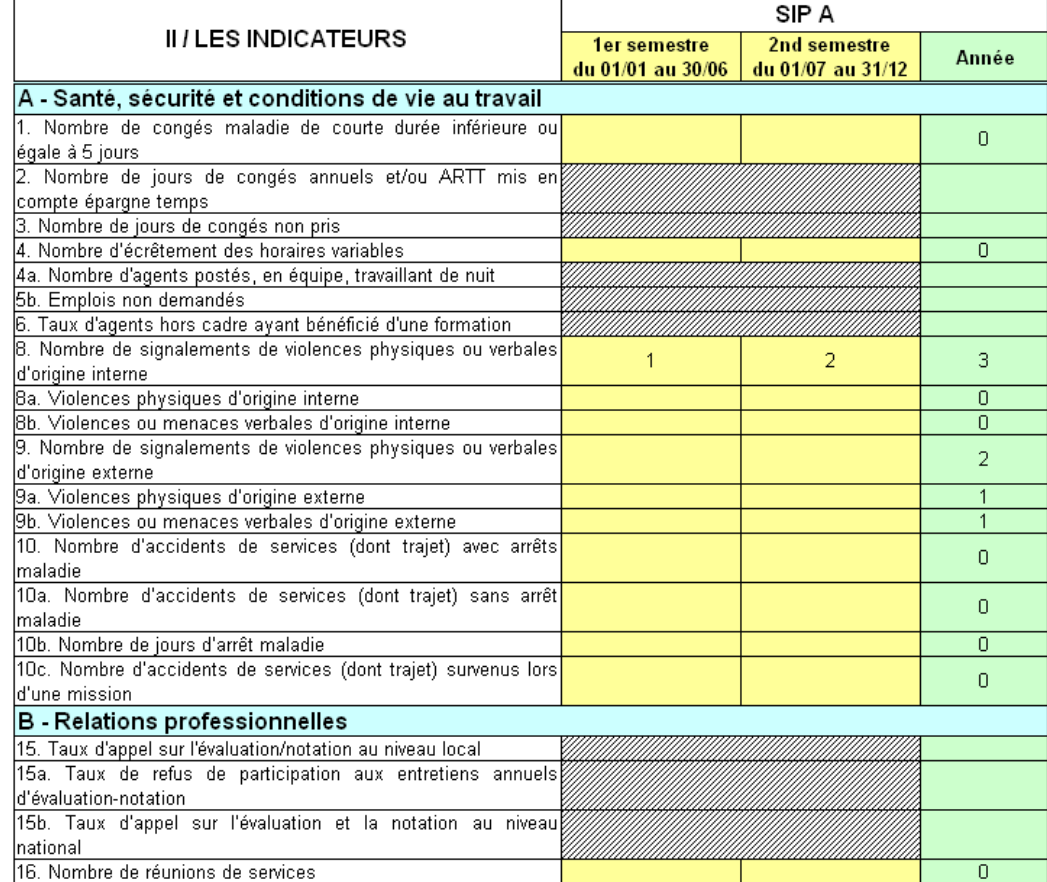

## **La présentation des indicateurs dans le fichier excel**

- Les indicateurs « socle » sont numérotés de 1 à 20.

- Pour servir en tant que de besoin les indicateurs optionnels, il faut cliquer sur **+** figurant en marge de l'indicateur socle.

## Exemple :

## Avant déroulé (indicateur socle 10)

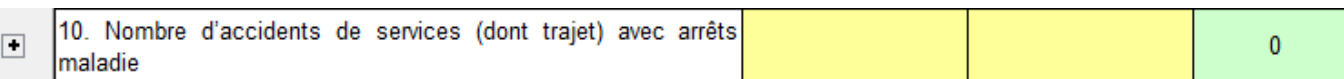

## Après déroulé (cliquer sur H qui se trouve en face l'indicateur socle 10 pour afficher les indicateurs optionnels correspondants)

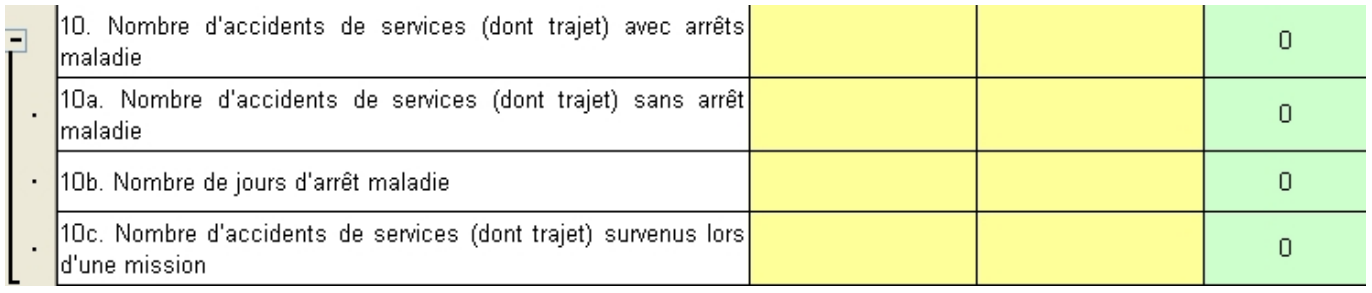

## **4. ANNEXES**

**ANNEXE I : LE TABLEAU DE BORD DE VEILLE SOCIALE** 

**ANNEXE II : LA FICHE DE LIAISON TBVS (RÉDIGÉE PAR LE SERVICE, À DESTINATION DE LA DIRECTION)** 

**ANNEXE III : MODE OPÉRATOIRE POUR L'INDICATEUR N°1** 

**ANNEXE IV : MODE OPÉRATOIRE POUR L'INDICATEUR N°2** 

**ANNEXE V : MODE OPÉRATOIRE POUR L'INDICATEUR N°3** 

**ANNEXE VI : MODE OPÉRATOIRE POUR L'INDICATEUR N°4** 

#### **ANNEXE I : LE TABLEAU DE BORD DE VEILLE SOCIALE**

Département:

(ou service)

Type de mission :

#### **II LES ELEMENTS DE CONTEXTE**

#### 1) INDICATEURS DE CONTEXTE CHIFFRÉS :

Nombre d'agents du département (ou du service)

Taux de couverture des effectifs (effectif réel/effectif théorique) :

Taux d'encadrement :

Nombre de jours d'arrêts maladie :

Nombre de congés longue maladie :

Autres:

#### 2) INDICATEURS DE CONTEXTE NON CHIFFRÉS :

Organisation du travail : veuillez indiquer si des modifications organisationelles des lieux ou des espaces de travail ont eu lieu et préciser la nature de ces changements.

Modifications immobilières (travaux) : veuillez indiquer le nombre de services concernés, la nature des travaux et la durée de ceux-ci.

Causes des accidents de services : indiquer la nature de accidents survenus dans vos services (liés à des risques graves recensés dans le DUERP ou non, chutes de plain-pied, de circulations internes,...).

Situations graves : origine des droits d'alerte et/ou de retrait exercés, lien avec les fiches de signalement...

Autres : (exemple : résidences non demandées)

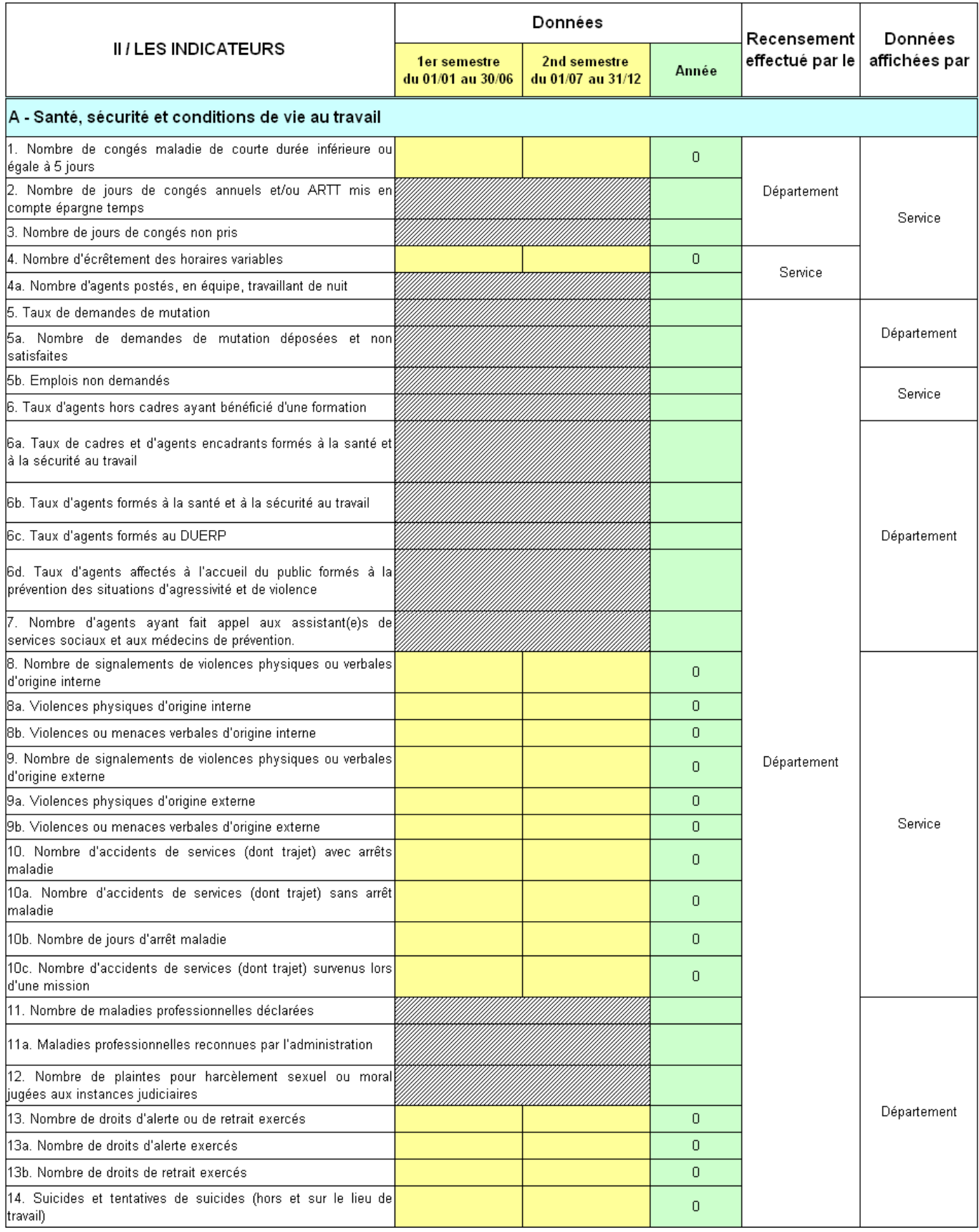

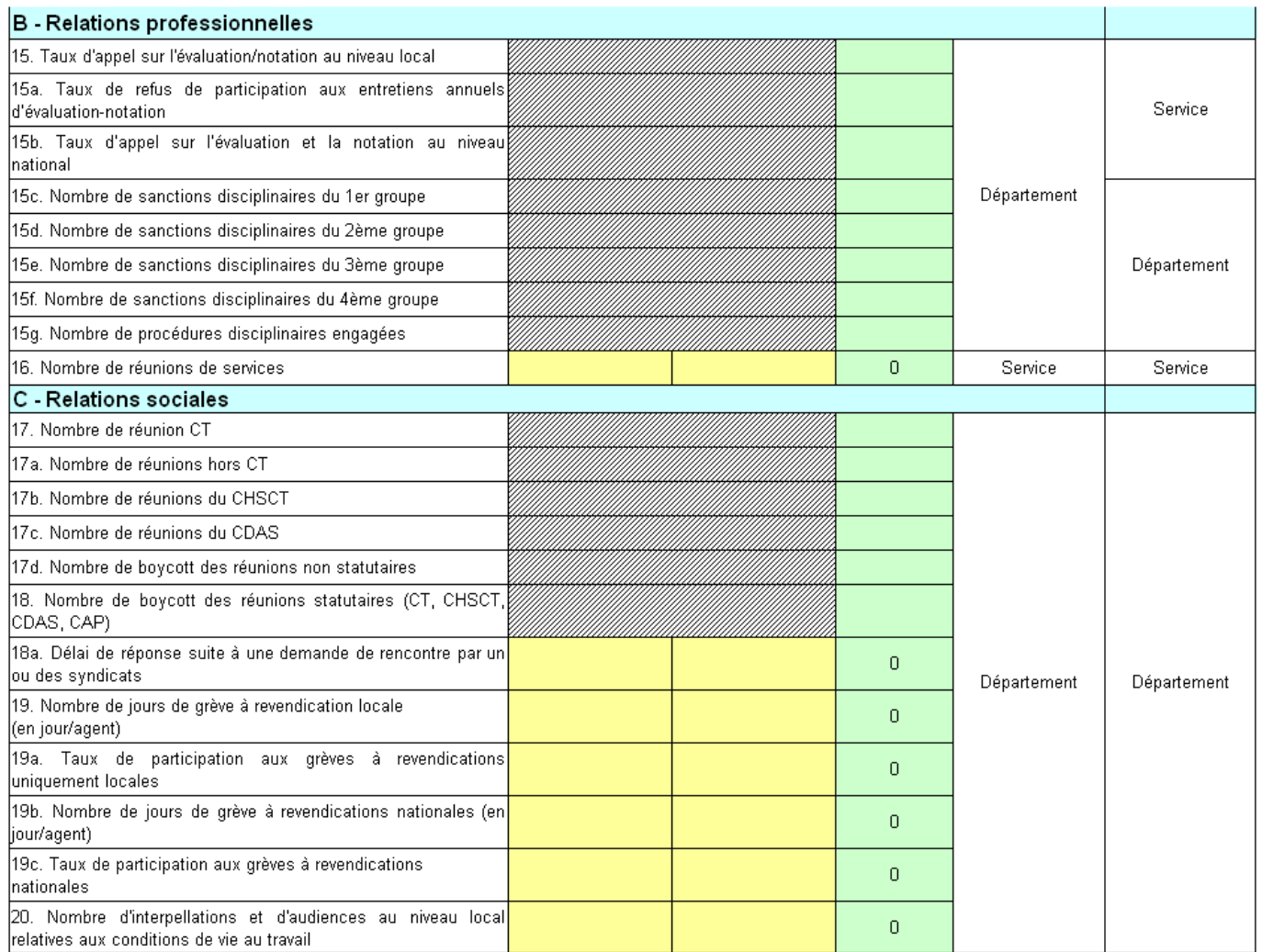

#### **ANNEXE II : LA FICHE DE LIAISON TBVS (MODÈLE PROPOSÉ)**

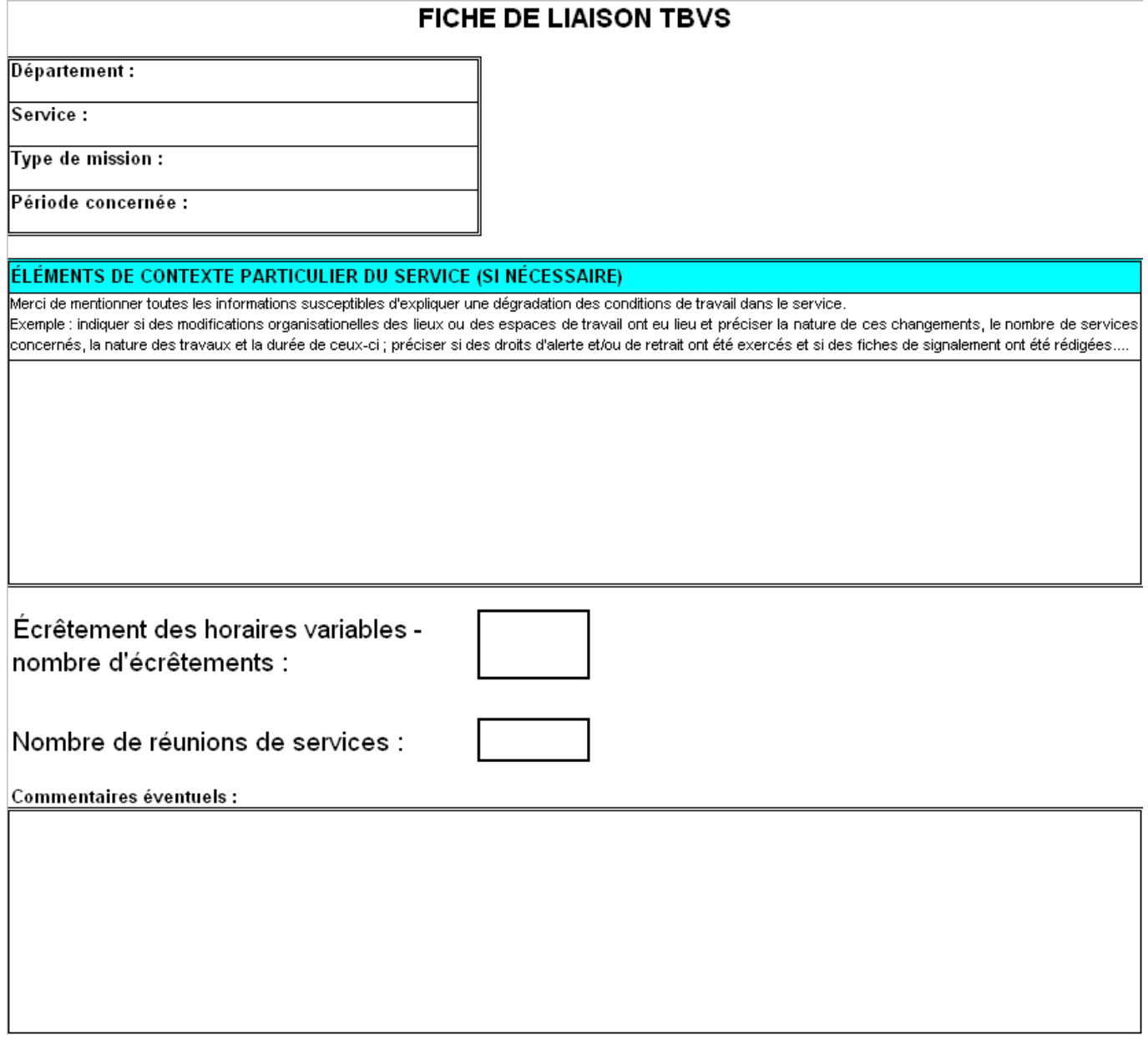

Cette fiche (au format Excel) se compose :

- une première partie (facultative) qui permet au responsable du service de décrire une situation particulaire pouvant expliquer une éventuelle dégradation des conditions de travail dans son service (réorganisation, travaux immobiliers…) ;
- une seconde partie dans laquelle le chef de service indique le nombre d'agents écrêtés sur le semestre, le nombre de réunions de service qui ont été tenues dans son service et, le cas échéant, des commentaires venant éclairer les chiffres communiqués.

# **Mode opératoire permettant de chiffrer les périodes de congés ordinaires de maladie de moins de 5 jours sur un semestre**

Ce mode opératoire permet de chiffrer par semestre et par service le nombre de périodes de congé ordinaire de maladie d'une durée inférieure ou égale à 5 jours via le rapport GDT 04 d'Agora Décisionnel.

# **1 Demande de rapport Agora Décisionnel**

## **a. Accès au rapport GDT 04**

Accès aux Infocentres RHB via le portail métier

Accès à Agora Décisionnel/Gestion du temps/04-Suivi des congés ordinaires de maladie et de maternité

## **b. Données à paramétrer**

**Dates de début et fin de semestre :** 01/01/2011 au 30/06/2011, par exemple.

**Type de congés :** sélectionner les congés ordinaires de maladie (COM) suivants : congés maladie ordinaire (Plein et demi Trait), les congés maladie sans traitement, congés maladie (1/2 journée) en appuyant simultanément sur la touche « Ctrl » et le bouton gauche de la souris.

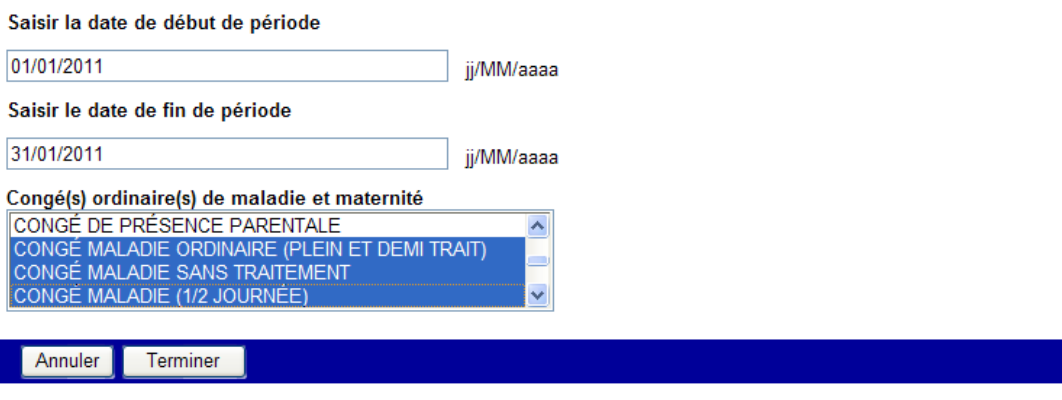

Cliquer sur « Terminer ».

## **c. Résultat obtenu**

Le rapport va sélectionner les agents en activité, affectés dans la direction sur la période de sélection (1er semestre 2011 dans l'exemple) et pour lesquels un congé maladie était en cours dans la période sélectionnée.

La durée de l'absence sera décomptée en jours comptables.

Une fois le rapport GDT 04 obtenu, il conviendra de sauvegarder le fichier Excel, d'y apposer un filtre (cf. § 2.a), de copier le tableau filtré sur une nouvelle feuille avant de créer le tableau croisé dynamique (TCD) (cf. § 2.b).

## **d. Sauvegarde**

Transformer le document obtenu en le convertissant en format Excel en cliquant sur la grille en bas d'écran (NB : un léger temps d'attente peut être observé avant l'apparition du bandeau ci-dessous).

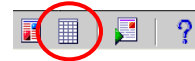

Après avoir affiché le rapport au format Excel, l'enregistrer en sélectionnant dans le menu « Fichier »/ « Enregistrer sous ».

Fermer le document sauvegardé et l'ouvrir à nouveau sous Excel.

# **2 Retraitement sous Excel**

Opérations à réaliser :

- sélection des durées d'absence inférieures ou égales à 5 jours ;
- décompte du nombre de COM de moins de 5 jours par service.

Pour effectuer ces différents retraitement, il est préférable de constituer un classeur Excel comprenant 3 feuillets :

- o Le premier feuillet correspondant à l'export du GDT 04 sous Excel sera nommé « GDT04»
- o Un second feuillet sera inséré et nommé « COM <= 5 j » source de données pour l'étape suivante (TCD) ;
- o Le 3ème feuillet dont la création sera demandée au moment de la création du Tableau Croisé Dynamique (TCD) sera nommé « TBVS1 ».

## **a. Sélection des durées d'absence inférieures ou égales à 5 jours**

A partir du 1<sup>er</sup> feuillet nommé « GDT 04 », après avoir sélectionné le tableau, poser un filtre automatique sur les en-têtes de colonnes de la feuille : menu « Données » / « Filtre » / « filtre automatique ».

Demander un filtre personnalisé sur la colonne J « Nb de jours comptables » < ou = à 5 jours :

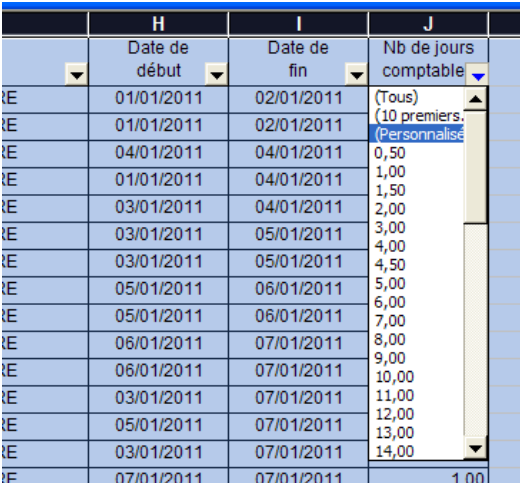

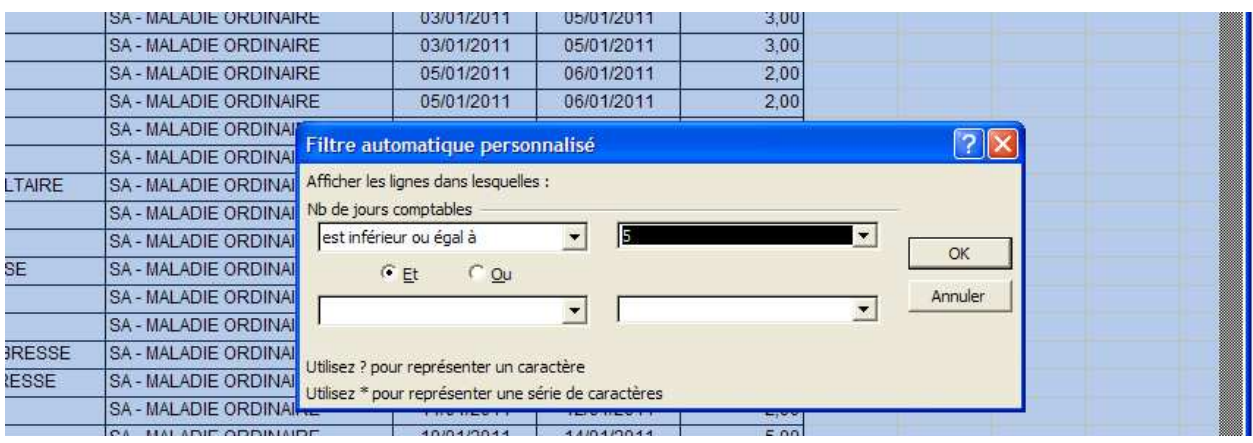

NB : la sélection effectuée au titre d'un semestre peut inclure des COM ayant débuté avant le début de la période et des COM s'achevant après la date de fin de cette période.

Exemple : un COM du 01/10/2010 au 28/02/2011 sera recensé dans ce rapport demandé sur la période du 1er semestre 2011. La durée de l'absence sera décomptée en totalité.

De la même manière, un COM se terminant le 15/07/2011 mais ayant débuté le 18/06/2011 figurera dans le rapport.

Cette règle induit donc des doublons à chaque rupture de période dès lors qu'un congé est à cheval sur deux périodes différentes. Néanmoins ce mode opératoire ne propose pas de filtre dans la mesure où la requête concerne uniquement les COM de 5 jours au plus. Dans ce recensement le risque de double décompte de ces congés est quasi nul, et le delta est considéré comme représentant une part trop infime dans le total.

## **b. Décompte du nombre de COM de moins de 5 jours par service**

Après avoir réalisé un filtre sur les absences inférieures ou égales à 5 jours (cf. § 2a), copier le tableau obtenu sur le  $2^{eme}$  feuillet nommé « COM  $<= 5$  j ».

Utiliser la fonction tableau croisé dynamique (TCD) qui permet l'automatisation des calculs et la restitution de l'indicateur 1 au niveau de chaque service. Pour ce faire, aller dans Menu « Données » / « Rapport de tableau croisé dynamique ».

- Vérifier la sélection de l'intégralité des lignes et des colonnes (colonnes A à J) de la feuille « COM  $\leq 5$  j »;
- Demander la création du tableau sur une nouvelle feuille qui sera ensuite renommée « TBVS1» ;
- Cliquer sur le menu « disposition » :
	- o En lignes seront restitués les chiffrages correspondant à chaque service de la direction ainsi que les totaux pour la direction sur la dernière ligne du tableau,
	- o Ne pas demander de données en colonne,
	- o En « données » seront affichées le **nombre de valeurs** des cellules se trouvant en colonne « durée d'absence ».

**NB :** Si le TCD sélectionne par défaut la fonction « somme », il conviendra de sélectionner la fonction « NBval » en double cliquant sur la zone Données du TCD puis en sélectionnant « NBval » dans la fenêtre qui s'ouvre alors automatiquement.

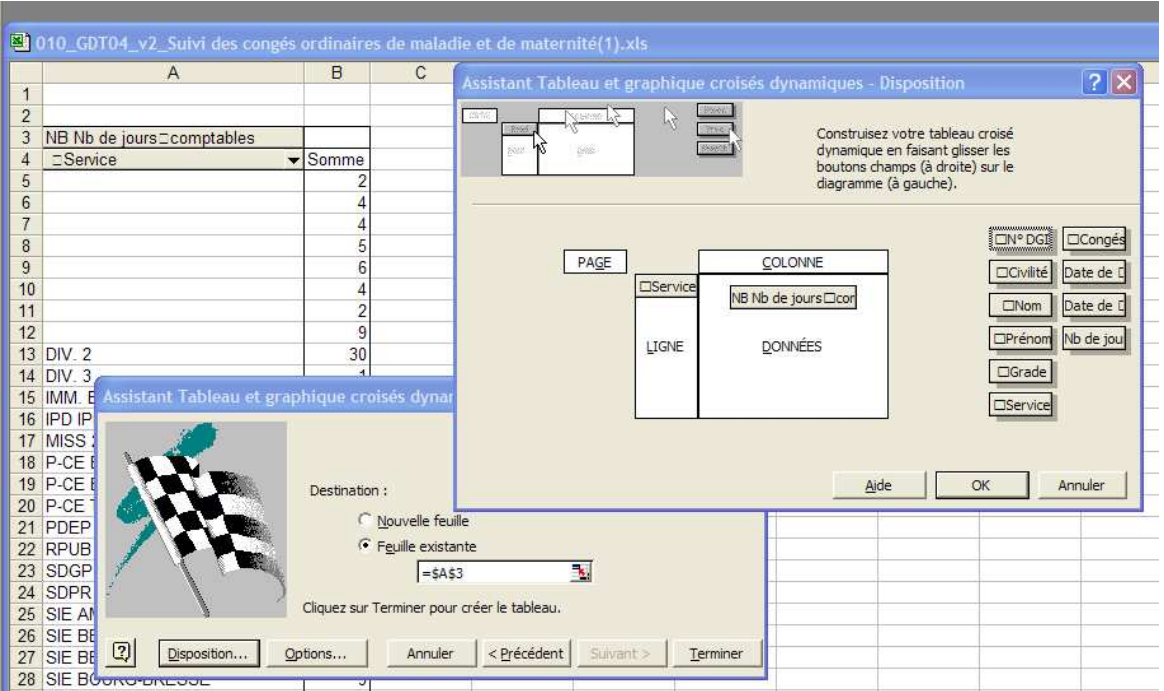

## **c. Sauvegarde**

Sauvegarder le classeur Excel qui pourra être réutilisé les semestres suivants.

Il suffira en effet de copier le résultat du rapport GDT04 produit par Agora Décisionnel sur la 1<sup>ère</sup> feuille du classeur Excel puis de rafraîchir le TCD en activant l'icône entourée en vert ci-après :

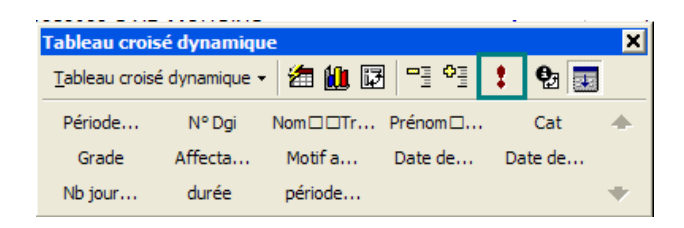

**ATTENTION :** dans ce cas, ne pas oublier auparavant d'ajuster la plage de données du TCD si le nouveau rapport Agora Décisionnel comporte plus de lignes que le précédent.

# **Modalités de connexion et d'édition du rapport GDT 13 « Aide à la gestion des CET »**

Dans le cadre de l'élaboration du Tableau de Bord de Veille Sociale (TBVS), l'indicateur n<sup>o</sup>2 relatif a u nombre de jours versés au CET par service peut être obtenu via le rapport prédéfini GDT 13 d'Agora Décisionnel. Dans ce cadre, ce rapport peut être utilement édité à la suite des opérations de versement effectuées par les agents en début d'année, soit après le 15 janvier de chaque année.

Produit au format xls, le rapport permet aux directions d'obtenir la valeur de l'indicateur par service.

Cette fiche constitue un rappel du mode d'accès aux rapports Agora Décisionnel et propose une méthode permettant d'obtenir le chiffrage.

# **1 Modalités d'accès aux rapports Agora Décisionnel**

Après avoir été habilité, la connexion est possible via le portail Métier/Recouvrement après saisie des identifiant et mot de passe.

Cliquer sur Applications puis sur Infocentres RHB et sur Agora Décisionnel.

La page d'accueil d'Agora Décisionnel présente dans sa partie droite, les différents domaines comportant des rapports prédéfinis :

Il conviendra de sélectionner le domaine « Gestion du Temps » pour avoir accès à l'ensemble des rapports prédéfinis du domaine.

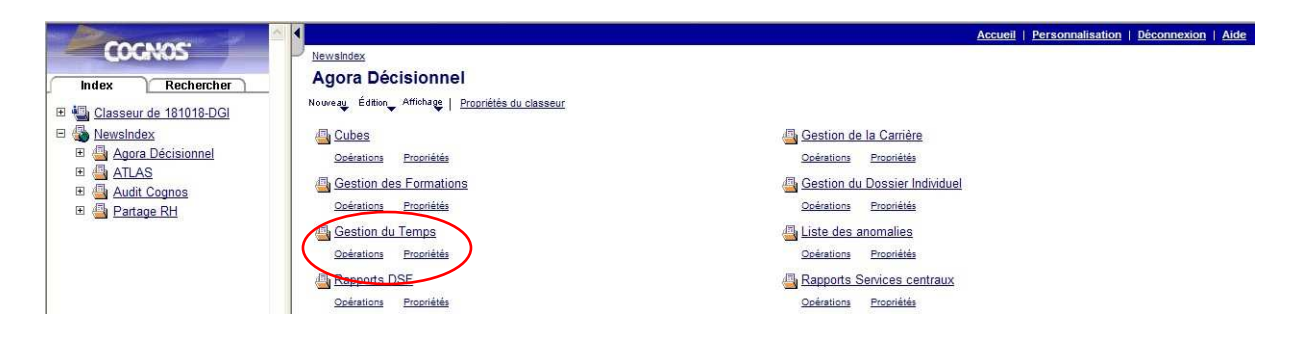

En cliquant sur le rapport n° 13, on obtient la pag e sur laquelle il conviendra d'indiquer l'année de sélection du rapport soit **2012** dans l'hypothèse où la valeur recherchée est celle des congés **versés au CET le 15/01/2011**.

# **2 Présentation du rapport GDT 13 « Aide à la gestion des CET »**

Il s'agit d'un rapport annuel produit au format xls, restituant la liste des agents d'une direction ayant ouvert un Compte Épargne Temps (CET) et affichant sur 40 colonnes les informations relatives à leur affectation, leur carrière et leur CET (et Compte Épargne Retraite [CER] si un tel compte est ouvert).

Les informations restituées par le rapport sont de deux types :

- d'une part les informations permettant de sélectionner plus précisément une population (informations relatives aux affectations, types de services, grades, catégories et état civil) sur 25 colonnes,
- d'autre part les informations relatives aux CET et CER (dates d'ouvertures, nombre total de jours versés et/ou consommés depuis l'ouverture, **nombre de jours versés** et/ou consommés **au cours de l'année étudiée N**, les soldes historisés CET et/ou CER ainsi que le solde des congés non utilisés lors des 2 précédentes années N-1 et N, l'année sélectionnée lors du lancement du rapport étant l'année N+1 (année de campagne CET).

Ainsi par exemple pour obtenir les congés versés au CET en janvier 2011 (solde de congés du 31/12/2010), il convient de sélectionner l'année 2012.

Le format xls permet à chaque utilisateur et en fonction de ses besoins ponctuels de supprimer rapidement les colonnes qui ne lui seraient pas utiles ainsi que de poser les filtres adéquats.

## **3 Traitement du rapport GDT 13 sous excel**

Après avoir enregistré sous xls le rapport produit par Agora Décisionnel (Fichier/Enregistrer sous…), il conviendra de :

- ne garder que les colonnes utiles au traitement (C, D, I, J, W, X, Y et AF). Pour masquer les colonnes inutiles, sélectionner les puis cliquer sur Format/Colonne/Masquer ou clic-droit de la souris puis Masquer ;
- trier le rapport sur l'affectation opérationnelle (« Affectation Ope ») en positionnant le curseur dans la colonne I ;
- demander pour chaque service la somme des congés déposés au CET au cours de l'année N sur la base des congés restant au 31/12/N-1 « Nbj déposés au CET ds année» (colonne AF) en utilisant la fonction Sous-totaux d'excel comme indiqué ci-dessous :
	- Pour obtenir les sous-totaux, cliquer dans le menu « Données/Sous-totaux… ». L'écran suivant s'affiche :

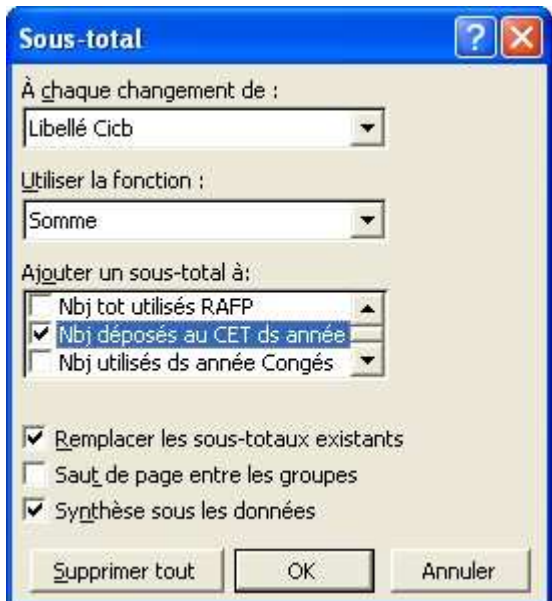

- Saisir les rubriques comme indiqué dans l'écran ci-dessus puis cliquer sur « OK ». **Attention : seule la case « Nbj déposés au CET ds année » doit être cochée.** 

Vous obtiendrez par service le nombre de jours de congés déposés au CET, chiffre à reporter sur la ligne de l'indicateur n<sup>2</sup> du TBVS.

#### Pour plus d'informations :

La procédure de connexion est décrite en détail dans le guide utilisateur Agora Décisionnel qui est en ligne sur l'intranet AGORA à l'adresse suivante : http://e77e-3.eole.dgi/b32\_2sir/agora.nsf, puis cliquer sur la documentation / infocentres RHB, puis sur la version complète et à jour du guide utilisateur ("Guide AGD\_V7.4.doc

Une fiche d'information relative au rapport GDT 13 est publiée sur l'intranet Agora : Fiche d'information Agora Décisionnel n° 14

**ANNEXE V : MODE OPÉRATOIRE POUR L'INDICATEUR N°3 :** 

#### **« NOMBRE DE JOURS DE CONGÉS NON PRIS »**

# **Modalités de détermination du nombre de jours de congés non pris**

Le mode opératoire ci-dessous permet de déterminer le nombre de jours de congés non pris pour un service.

Cette restitution sera effectué via le rapport prédéfini GDT 13 « Aide à la gestion des CET » d'Agora Décisionnel à la suite des opérations de versement effectuées par les agents en début d'année, soit après le 15 janvier N+1.

**ATTENTION** : le mode opératoire proposé ne tient compte que des seuls agents détenant un CET.

# **1 Modalités d'accès aux rapports Agora Décisionnel**

Après avoir été habilité, la connexion est possible via le portail Métier/Recouvrement après saisie des identifiant et mot de passe.

Cliquer sur Applications puis sur Infocentres RHB et sur Agora Décisionnel.

La page d'accueil d'Agora Décisionnel présente dans sa partie droite, les différents domaines comportant des rapports prédéfinis :

Il conviendra de sélectionner le domaine « Gestion du Temps » pour avoir accès à l'ensemble des rapports prédéfinis du domaine.

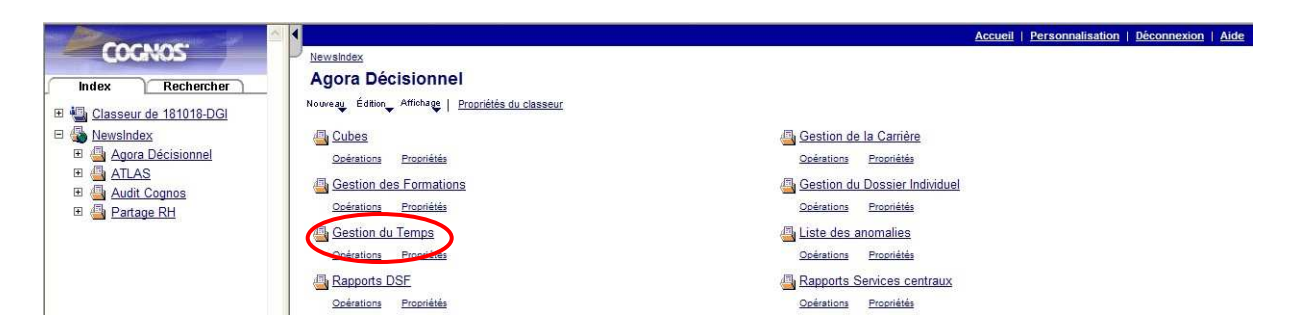

En cliquant sur le rapport n° 13, on obtient la pag e sur laquelle il conviendra de sélectionner l'année de sélection du rapport soit 2011 dans l'hypothèse où la valeur recherchée est celle des congés non pris de 2010 (colonne « Solde Cgés non utilisés N »).

## **2 Présentation du rapport**

Il s'agit d'un rapport annuel produit au format xls, restituant la liste des agents d'une direction ayant ouvert un Compte Épargne Temps (CET) et affichant sur 40 colonnes les informations relatives à leur affectation, leur carrière et leur CET (et CER en cas d'ouverture de ce type de compte épargne).

Les informations restituées par le rapport sont de deux types :

- d'une part, les informations permettant de sélectionner plus précisément une population (informations relatives aux affectations, types de services, grades, catégories et état civil) sur 25 colonnes ;
- d'autre part, les informations relatives aux CET et CER (dates d'ouvertures, nombre total de jours versés et/ou consommés depuis l'ouverture, nombre de jours versés et/ou consommés au cours de l'année étudiée, les soldes historisés CET et/ou CER ainsi que le **solde des congés non utilisés lors des 2 précédentes années N-1 et N, l'année sélectionnée lors du lancement du rapport étant l'année N+1 (année de campagne CET)**.

Le format xls permet à chaque utilisateur et en fonction de ses besoins ponctuels de supprimer rapidement les colonnes qui ne lui seraient pas utiles ainsi que de poser les filtres adéquats.

# **3 Retraitement sous Excel du rapport prédéfini**

Après avoir enregistré sous xls le rapport produit par Agora Décisionnel (Fichier/Enregistrer sous…), il conviendra de :

- ne garder que les colonnes utiles au traitement (C, D, I, J, et AO). Pour masquer les colonnes inutiles, sélectionner les puis cliquer sur Format/Colonne/Masquer ou clic-droit de la souris puis Masquer ;
- trier le rapport sur l'affectation opérationnelle (« Affectation Ope ») en positionnant le curseur dans la colonne I (bien sélectionner l'ensemble du fichier) ;
- demander pour chaque service la somme des congés non pris en N « Solde Cgés non utilisés N » (colonne AO) en utilisant la fonction sous-totaux d'Excel comme indiqué ci-dessous :
	- Pour obtenir les sous-totaux, cliquer dans le menu « Données/Sous-totaux… ». L'écran suivant s'affiche :

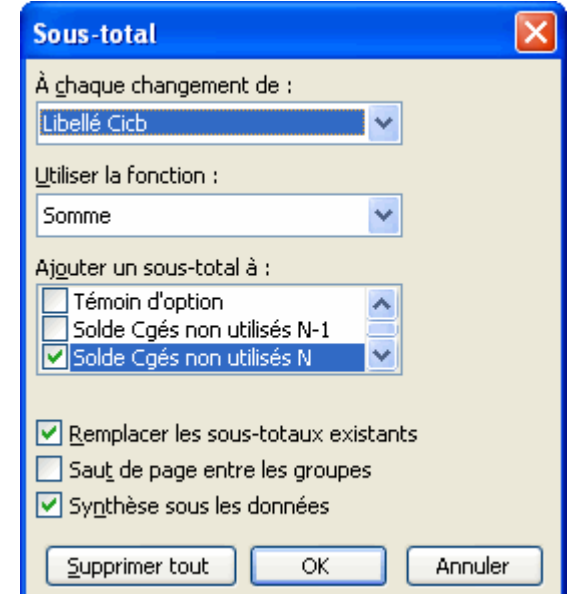

- Saisir les rubriques comme indiqué dans l'écran ci-dessus puis cliquer sur « OK ». **Attention : seule la case « Solde Cgés non utilisés N » doit être cochée.** 

Vous obtiendrez par service le nombre de jours de congés déposés au CET, chiffre à reporter sur la ligne de l'indicateur n°3 du TBVS.

## **ANNEXE VI : MODE OPÉRATOIRE POUR L'INDICATEUR N°4 : « NOMBRE D'ÉCRÊTEMENTS DES HORAIRES VARIABLES »**

# **Sélection du nombre d'écrêtements au titre d'un mois**

Dans le cadre de l'élaboration du Tableau de Bord de Veille Sociale (TBVS), il est demandé à chaque direction de recenser le nombre d'écrêtements mensuels à l'horaire variable subis par les agents soumis aux pointages.

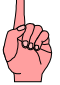

Les informations de pointage sont épurées dans Agora Gestion tous les vendredis de sorte que les pointages conservés concernent le mois en cours plus 3 mois (exemple : en avril, les pointages conservés sont ceux des mois de janvier, février, mars et avril).

Rappels : Conformément à la réglementation du travail, un écrêtage est réalisé automatiquement le 1<sup>er</sup> jour de chaque mois et a pour conséquence de ramener le compteur de débit/crédit des agents à une valeur ne dépassant pas 12 heures. Pour mémoire, il existe également un écrêtage journalier à 10h00 qui n'est pas recensé dans le cadre du TBVS.

L'objectif de cette fiche est de proposer aux gestionnaires horaires variables (GHV) une méthode afin d'identifier rapidement et en fin de mois, les agents pour lesquels le compteur débit/crédit (HCD) a atteint une valeur supérieure à 12 heures. En effet dans ce cas et dès le lendemain, Agora opère l'écrêtage et ramène le compteur à cette valeur maximale.

Néanmoins, l'information sur la valeur du compteur HCD supérieure à 12 heures reste visible dans AGORA au delà de la fin du mois et de la réalisation du traitement automatique d'écrêtage.

# **1 La page « Anomalies GT »**

Dans Agora gestion, le chemin suivant : Gestion du personnel / Gestion des Temps / Données individuelles Temps / Anomalies / Anomalies GT permet d'accéder à la page sur laquelle figure l'information recherchée : compteur HCD supérieur à 12 heures pour l'ensemble des agents concernés sur une période sélectionnée par le GHV.

## **Attention :**

Cette page permet également de visualiser l'ensemble des anomalies sur les différents compteurs horaires variables des agents (par ex : nombre de pointages impairs, absences sur plage fixe,...).

Par conséquent et afin d'isoler rapidement l'information recherchée en fin de mois, il est conseillé aux GHV d'établir le décompte des écrêtements après avoir procédé, au titre du mois donné, à la validation de l'ensemble des demandes de régularisation de pointages effectués par les agents ou à la régularisation de toutes les anomalies compteurs signalées par l'outil :

- correction d'une absence sur plage fixe avec le dépôt d'un congé, le signalement d'un retard ou encore la prise en compte d'une mission (par l'agent dans son libre service ou par le GHV directement dans Agora Gestion)
- correction d'un pointage impair par l'ajout du pointage manquant (par l'agent dans le libre service ou par le GHV directement dans Agora Gestion)
- correction d'un débit horaire trop important par la modulation négative des droits à congés et l'ajout des heures correspondantes sur le compteur horaire variable dans Agora Gestion
- ……

Ainsi la page « Anomalies GT » sera apurée de toutes ces anomalies rendant plus aisé le décompte des écrêtements qui seront les seules informations demeurant sur cette page.

Les dépassements de valeurs autorisées pour les compteurs mensuels (HCD > 12h) et journaliers (HCJ > 10h) sont visibles dans la rubrique « Alertes sur compteurs » :

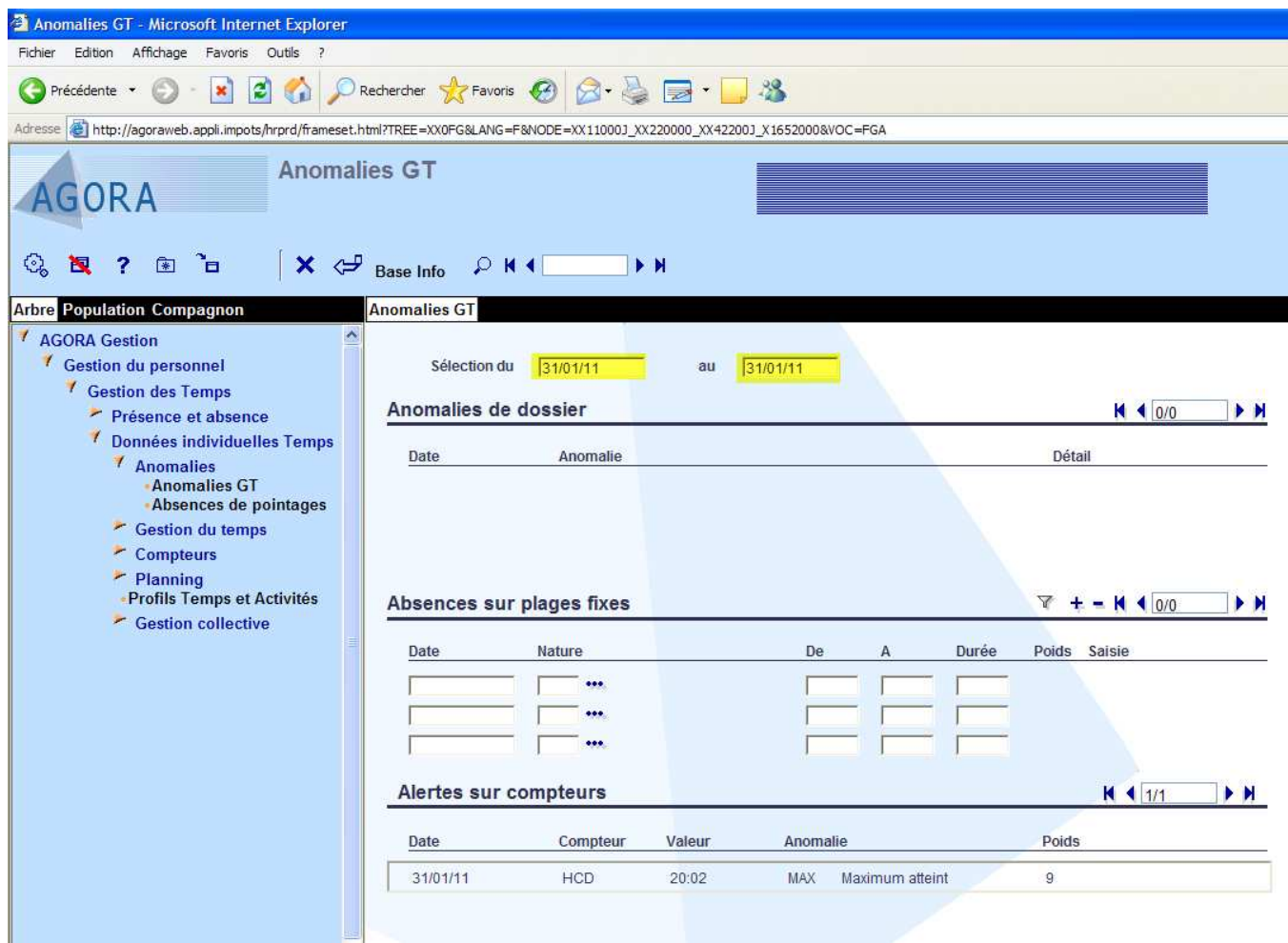

# **2 Période de sélection**

Dans le même menu d'Agora gestion (Gestion du personnel / Gestion des Temps / Données individuelles Temps / Anomalies / Anomalies GT), il conviendra, après avoir mis à jour et corrigé l'ensemble des anomalies répertoriées (cf. ci-dessus), de sélectionner une période correspondant au dernier jour du mois étudié puis de cliquer sur entrée.

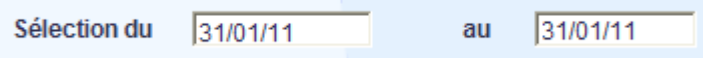

Ainsi, les seules informations présentes dans cette page concerneront les dossiers pour lesquels :

- un écrêtement quotidien est nécessaire si la durée de travail de la journée excède 10h00, matérialisée par l'alerte sur compteur suivante,

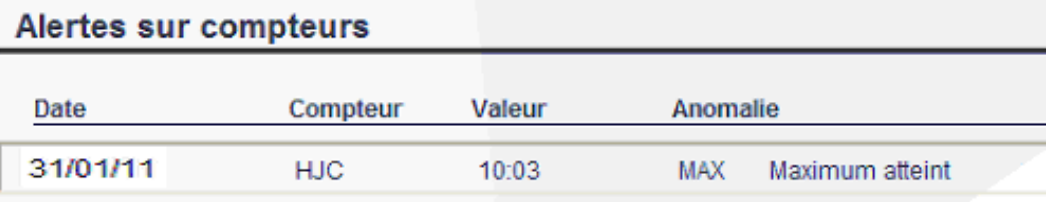

un écrêtement mensuel sera opéré, la valeur de l'écrêtement = valeur du compteur au dernier jour du mois – 12 heures :

# **Alertes sur compteurs**

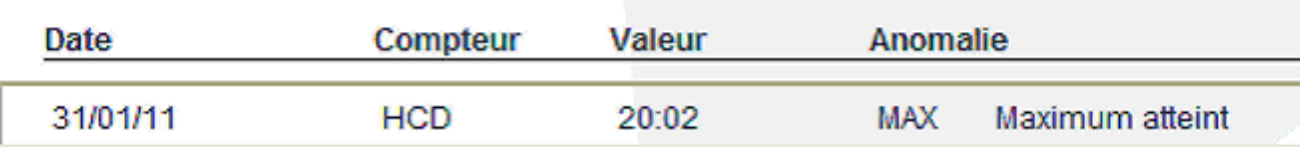

**Seul cet écrêtement (HCD>12:00) sera comptabilisé pour alimenter l'indicateur n°4 du TBVS.**

# **3 Décompte du nombre d'écrêtements**

Après avoir sélectionné l'ensemble de sa population gérée, le GHV compte le nombre d'écrêtements sur la période sélectionnée en faisant défiler cette même page sur l'ensemble de sa population.

Il recommence cette opération à chaque fin de mois du semestre.

Exemple : si l'indicateur 4 du TBVS concerne le 1er semestre 2011, le GHV procède au décompte du mois de janvier (à la date du 31/01/2011), de février (date du 28/02/2011), de mars (date du 31/03/2011), d'avril (à la date du 30/04/2011), de mai (à la date du 31/05/2011) et de juin (à la date du 30/06/2011).

C'est la somme de ces 6 décomptes qui constituent la valeur de l'indicateur n°4.

NB : si un agent est écrêté plusieurs fois sur cette période, additionner le nombre de fois qu'il a été écrêté.

Exemple : si un agent est écrêté à plus de 12h (HCD>12) en mars, avril et mai, comptabiliser ces 3 écrêtements.